#### EL USO DE GEOGEBRA COMO HERRAMIENTA DINÁMICA PARA EL ANÁLISIS DE FUNCIONES CUADRÁTICAS EN ESTUDIANTES DE GRADO UNDÉCIMO

### GIOVANNI RODRÍGUEZ SANTAMARÍA ÉDINSON DÍAZ MANJARREZ

UNIVERSIDAD INDUSTRIAL DE SANTANDER FACULTAD DE CIENCIAS ESCUELA DE MATEMATICAS ´ BUCARAMANGA 2008

#### EL USO DE GEOGEBRA COMO HERRAMIENTA DINÁMICA PARA EL ANÁLISIS DE FUNCIONES CUADRÁTICAS EN ESTUDIANTES DE GRADO UNDÉCIMO

GIOVANNI RODRÍGUEZ SANTAMARÍA ÉDINSON DÍAZ MANJARREZ

Trabajo presentado para optar el título de ESPECIALISTA EN EDUCACIÓN MATEMÁTICA

**Director** MAGISTER GILBERTO ARENAS DÍAZ

UNIVERSIDAD INDUSTRIAL DE SANTANDER FACULTAD DE CIENCIAS ESCUELA DE MATEMATICAS ´ BUCARAMANGA 2008

A Dios y a nuestros padres.

# AGRADECIMIENTOS

A mis padres por su constante apoyo.

A Helga María, por haber permitido que el amor germinara entre nosotros; por todas sus enseñanzas, especialmente en el idioma Inglés.

A mi padrino Héber por su amistad incondicional, sus aportes y consejos.

A los profesores Gabriel Yañez, Gilberto Arenas y Jorge Fiallo por su paciencia, y por compartir sus conocimientos durante la especialización.

A mis amigos: Marcela, Edinson, Diana Haidive, por todos los momentos compartidos ´ durante esta etapa más en el conocimiento de las matemáticas.

GIOVANNI RODRÍGUEZ SANTAMARÍA

A Rubi, por apoyarme en este proyecto y demostrarme su amor incondicional en las duras y maduras.

A María Salomé por ser la bendición mas linda que Dios me ha dado en la vida.

A los profesores y compañeros de la Especialización.

ÉDINSON DÍAZ MAN IARREZ

## RESUMEN

TÍTULO: EL USO DE GEOGEBRA COMO HERRAMIENTA DINÁMICA PARA EL ANÁLISIS DE FUNCIONES CUADRÁTICAS EN ESTUDIANTES DE GRADO UNDÉ- $CIMO<sup>1</sup>$ 

AUTORES: GIOVANNI RODRÍGUEZ SANTAMARÍA  $E$ DINSON DÍAZ MANJARREZ $2$ 

PALABRAS CLAVES: Función Cuadrática, Tecnologías Computacionales, Geometría Dinámica, GEOGEBRA.

#### **DESCRIPCIÓN**

El estudio de las funciones cuadráticas tiene gran relevancia para modelar y analizar fenómenos de variación aplicados a diferentes ciencias como por ejemplo la Economía, la Astronomía, la Estadística y muy especialmente a la Física. Por otra parte, la geometría dinámica es una geometría apoyada en el uso del computador para ser dotada de movimiento y manipulación pero que se rige por fundamentos y leyes matemáticas; el software GEOGEBRA es una herramienta computacional que permite combinar la geometría y el álgebra en un solo conjunto, constituyéndose en una buena opción para el proceso de enseñanza-aprendizaje.

El presente trabajo recopila y analiza experiencias de aula como docente del grado 11-A del colegio El Rosario de la ciudad de Barrancabermeja (Santander), con el fin de realizar actividades apoyadas en el uso de la tecnología por medio del software GEOGEBRA en el computador, para favorecer en los estudiantes el aprendizaje significativo de las funciones cuadráticas, gráficas y los diferentes elementos que la conforman.

El trabajo consta de cuatro capítulos, donde el primero contiene fundamentación matemática, pedagógica y tecnológica; en el segundo se describe la propuesta y metodología; el tercero enfocado en el análisis de los resultados; y en el cuarto capítulo se elaboraron conclusiones y recomendaciones. Con respecto al análisis de las actividades realizadas, se concluye que mediante una construcción general en el software se pueden hacer análisis de muchos casos particulares, dependiendo de la manera en que se manipule dicha construcción por el estudiante.

<sup>&</sup>lt;sup>1</sup>Tesis.

<sup>&</sup>lt;sup>2</sup>FACULTAD DE CIENCIAS, ESPECIALIZACIÓN EN EDUCACIÓN MATEMÁTICA. DIRECTOR: GILBERTO ARENAS DÍAZ.

# ABSTRACT

#### TITLE: THE USE OF GEOGEBRA AS A DYNAMIC TOOL FOR THE ANALYSIS OF QUADRATIC FUNCTIONS IN TENTH GRADE STUDENTS<sup>1</sup>

AUTHORS: GIOVANNI RODRÍGUEZ SANTAMARÍA ÉDINSON DÍAZ MANJARREZ $2$ 

PALABRAS CLAVES: Quadratic function, Computer technologies, Dynamic Geometry, GEOGEBRA.

#### **DESCRIPTION**

The study of quadratic functions has great relevance to model and analyze the variation phenomena applied to different sciences such as Economy, Astronomy, Statistics and above all these, Physics. On the contrary, dynamic geometry is a kind of geometry supported by the use of the computer to access movement and manipulation led by mathematical laws and fundamentals; the GEOGEBRA software is a computer tool that allows the joint of both geometry and algebra as a whole unit, turning it into a good option for the teaching and learning process.

This work compiles and analyzes classroom experiences gathered as eleventh grade teachers at Rosario school from Barrancabermeja (Santander), with the purpose of doing activities supported by the use of the technology offered by the GEOGEBRA software to stimulate the significant learning of quadratic functions, graphics and other related elements in the students.

The paper consists of four chapters. The first chapter deals with related mathematical, technical and pedagogical principles; the second chapter describes the proposal and methodology; the third one is focused on the analysis of the results; and the fourth chapter presents the final conclusions and recommendations. Taking into account the analysis done to the different activities, it can be inferred that through a general construction in the software several analysis of many different particular cases can be done depending on the way in which the construction is manipulated by the student.

<sup>1</sup>Thesis.

<sup>2</sup>SCIENCES FACULTY, ESPECIALIZATION IN MATHEMATHICS EDUCATION. DIRECTOR: GILBERTO ARENAS DÍAZ.

# Contenido

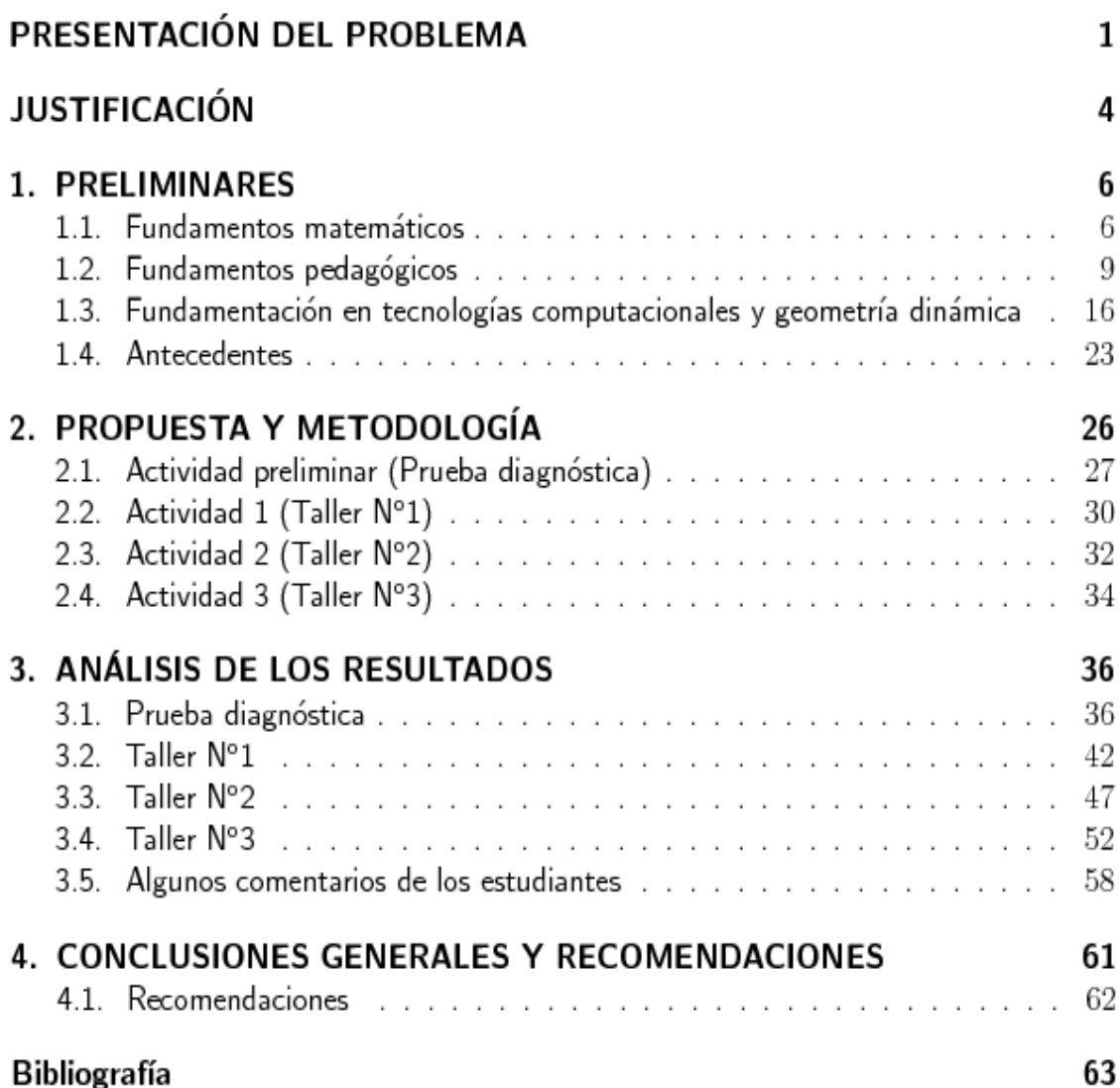

# PRESENTACIÓN DEL PROBLEMA

El aprendizaje y enseñanza de las matemáticas ha sido a lo largo de los años estigmatizada como una piedra en el zapato tanto para estudiantes como para docentes en todos los niveles de educación, por el hecho de ser catalogada como aburrida, abstracta y de difícil entendimiento.

En la realidad de nuestro medio, la dificultad en el aprendizaje de las matem´aticas por parte de los estudiantes se deriva de distintos factores de tipo social, económico y en algunos casos, por no decir que en una gran mayoría, de la deficiencia que tenemos los docentes al proponer estrategias metodológicas y didácticas que permitan una presentación de los conocimientos en esta área para lograr en los educandos un aprendizaje significativo que conlleve al desarrollo del pensamiento matemático y por ende de las competencias matemáticas. Además de estas situaciones podemos agregar el contradictorio sistema de promoción automática de nuestro país que conlleva al estudiante a tener una visión facilista y de poco compromiso en el proceso enseñanza y aprendizaje.

Por otra parte y de manera particular vemos que un gran porcentaje de estudiantes a nivel del país y específicamente en Santander según los resultados del gobierno como se había mencionado anteriormente, tienen bajos resultados en las pruebas de estado en esta área y específicamente en lo que concierne al pensamiento variacional, sistemas algebraicos y analíticos. Esto se ve reflejado en que una gran mayoría de estudiantes presentan serias dificultades para resolver ecuaciones cuadráticas, trazar gráficas correspondientes a funciones cuadráticas y describir sus propiedades esenciales. Esta situación se hace más desalentadora cuando se intenta utilizar las funciones cuadráticas para modelar y analizar fenómenos de variación, esto se evidencia en los resultados cuantitativos de los exámenes reprobados en la asignatura de Cálculo del primer semestre de las carreras de ingeniería y ciencias de las universidades, y que al parecer está determinada por el

fracaso previo en la temática de las ecuaciones, desigualdades y funciones cuadráticas que se ven en el grado once de la educación media vocacional.

Además, no es difícil verificar que muchos temas básicos en matemáticas son enseñados por que sí, solo se ven por cumplir una planeación o agotar los contenidos curriculares que propone el ministerio sin que estos propongan alcanzar una comprensión profunda del tema, y que haga posible la aplicación de este conocimiento. En la mayoría de los casos, los libros de texto habitualmente usados en el bachillerato no tienen argumentos que resalten la importancia de analizar cada uno de los temas, y particularmente el de funciones cuadráticas, esto conlleva a que los docentes se limiten a dar sus contenidos únicamente.

De esta manera podemos establecer la importancia que tienen, no solamente la matemática escolar, sino también en la matemática en general, el estudio de las funciones cuadráticas; ya que este tema es fundamental en la enseñanza y aprendizaje de las matemáticas, y posteriormente se convierten en las herramientas básicas para la aplicación del conocimiento en muchos de los problemas prácticos que surgen en la cotidianidad.

De otro lado, las tendencias en enseñanza están dirigidas a favorecer aprendizajes significativos y el desarrollo de competencias que permitan al estudiante aprender a aprender. Dentro de estas tendencias se identifica el uso de las potencialidades que ofrecen las tecnologías de la información y la comunicación (TICs) como recursos que pueden apoyar los procesos de enseñanza y aprendizaje de las diferentes asignaturas. En esta dirección, en las últimas décadas se ha incrementado en todos los ámbitos el uso del procesador de palabra, las hojas electrónicas, el correo electrónico, programas de diseño gráfico, simuladores, la consulta en línea de grandes bases de datos de artículos científicos y libros. Los centros educativos no han sido ajenos al uso de los servicios de las TICs, puesto que consideran que adecuadamente utilizadas pueden "atraer la atención en clase, evaluar un aprendizaje, crear una dinámica en el aula, almacenar información relevante, ahorrar tiempo, apoyar la comprensión de un concepto, motivar el conocimiento" $3$ 

Con base en lo que se ha investigado sobre los aportes de las TICs como apoyo a los procesos de ense˜nanza y aprendizaje, el presente trabajo trata de fortalecer el pensamiento variacional mediante el uso de software especializado para la enseñanza de éste, en nuestro caso, el software GEOGEBRA ofrece una alternativa para la representación de funciones y el análisis de éstas, ya que esta herramienta reúne utilidades tanto geométricas como algebraicas que no son características de otros software dedicados a un solo campo (Geometría o Algebra).

Por esta razón nos limitaremos a uno de los aspectos del tema, que normalmente no es abordado en los materiales educativos y en los libros de texto. Se trata de la relación

<sup>&</sup>lt;sup>3</sup>CEBRIAN, Manuel y Otros. Enseñanza virtual para la innovación universitaria. Madrid: Narcea. 2003. pág. 37.

que existe entre las gráficas de las funciones cuadráticas, sus propiedades, características esenciales, y las expresiones algebraicas correspondientes a dichas funciones. Al abordar este aspecto con el software GEOGEBRA se pretende lograr que el estudiante desarrolle ciertas habilidades, destrezas y conocimientos que le permitan desarrollar el pensamiento matemático y al mismo tiempo establecer relaciones entre representaciones gráficas de las funciones cuadráticas y su respectiva expresión algebraica. ¿Será posible usar este software para convertir las funciones cuadráticas en un tema atractivo y de mejor comprensión para el estudiante?

# **JUSTIFICACIÓN**

La geometría dinámica gana cada vez más adeptos tanto por su aplicabilidad en el aula como en lo cotidiano, ya sea por lo agradable de las visualizaciones que ofrece, como por el hecho de permitir la manipulación de los objetos visualizados. Actualmente muchas ramas de distintas ciencias investigan y exploran sobre software educativo; sin embargo muchos usuarios de estas herramientas solo se limitan a creer que sus beneficios están solo en lo elegante o bonito de sus gráficos y no profundizan en el análisis de éstas, en la riqueza de conceptos y nociones que se pueden abstraer de estos análisis.

El presente trabajo pretende contribuir mediante el uso del software GEOGEBRA al análisis y aprendizaje de las funciones polinómicas de grado dos, y la relación que existe entre su representación gráfica y algebraica, así mismo, que el estudiante adquiera la destreza necesaria para analizar funciones cuadráticas por medio de este programa computacional, comprendiendo también que estas herramientas informáticas no son difíciles de manejar ni son de uso exclusivo de doctores en matemáticas o ingenieros de sistemas.

La geometría dinámica es una geometría apoyada en el uso de computador para ser dotada de movimiento y manipulable pero que se rige por fundamentos y leyes matemáticas. La ventaja de su uso radica en el dinamismo de los objetos construidos sobre la estática de los objetos que se construyen en el tablero o sobre el papel, pues sabemos que muchos estudiantes aprenden mejor si se puede animar lo que ellos ven que permanece en un mismo estado.

Por otra parte, se suele entender que la geometría dinámica es solo aplicable en la construcción de figuras planas debido a otro software muy reconocido como lo es el CABRI GÉOMÈTRE, y que está más enfocado a trabajar la *geometría euclidiana*. Es entonces en este aspecto que el software GEOGEBRA se convierte en una herramienta

diferente que permite combinar la geometría y el álgebra en un solo conjunto, además, su interfaz es mucho más agradable y colorida ya que se basa en una plataforma JAVA; en cuestión de costos este software es de uso libre, lo que significa que es totalmente gratis, esto es una ventaja para cualquier usuario y en particular para los planteles educativos que poseen en sus aulas de informática varios equipos, se puede adquirir descargándolo desde su propia página en internet (www.geogebra.org). Por estas razones, GEOGEBRA es una herramienta que vale la pena explorar e implementar en el aula, y que d´andole un buen manejo y entendiendo como construir conceptos a través de éste, constituye una buena opción para el proceso de enseñanza-aprendizaje en el estudiante, en particular con el tema que nos interesa, el cual es el de funciones cuadráticas.

Este informe consta de cuatro capítulos. En el primero (Preliminares), el lector encontrará la parte teórica que sostienen el concepto de función cuadrática, también encontrará la fundamentación pedagógica y en tecnología computacional que soporta la aplicación y desarrollo de las actividades realizadas con los estudiantes, así como también se hizo una sección de antecedentes en la que se da una revisión de trabajos realizados en la Universidad Industrial de Santander con respecto al tema de función cuadrática y el uso de nuevas tecnologías. En el segundo capítulo (Propuesta y metodología) se comenta dónde, cómo y con que estudiantes se realizaron las actividades, así mismo se muestran los talleres elaborados y se describen objetivos que se pretendían alcanzar con los estudiantes a través de ellos. El tercer capítulo (Análisis de los resultados) expone las soluciones y percepciones proporcionadas por los estudiantes para luego contrastarlas con los objetivos que se querían lograr por medio de las actividades. Finalmente, el capítulo cuatro (Conclusiones generales y recomendaciones) presenta logros y desaciertos que se obtuvieron mediante las actividades, de igual manera, algunas sugerencias para complementar algún trabajo posterior a éste en el cual se aborde nuevamente las funciones cuadráticas haciendo uso de herramientas computacionales.

# CAPÍTULO 1

## PRELIMINARES

Este capítulo está conformado por conceptos teóricos que se serán la base formal del desarrollo y análisis de las actividades. Desglosaremos este capítulo en cuatro secciones: una de fundamentación matemática que corresponde a la teoría de función cuadrática, otras dos sobre fundamentos pedagógicos y tecnología computacional, y por último se presentan antecedentes sobre trabajos realizados en el campo de las funciones cuadráticas y uso de herramientas computacionales.

### 1.1. Fundamentos matemáticos

A continuación se presenta un breve sumario de definiciones y teoremas sobre los cuales descansa el concepto de función cuadrática.

**Definición 1.1** Una relación  $f \subset A \times B$  es una función de A en B si y solo si:  $\forall x \in A \exists ! y \in B \mid (x, y) \in f.$ 

**Definición 1.2** Sea  $f : \mathbb{R} \longrightarrow \mathbb{R}$  una función, se dice que f es una función cuadrática si y solo si su criterio o ley de asociación es de la forma:

$$
f(x) = ax^2 + bx + c
$$
; con  $a, b, c \in \mathbb{R}$  constants y  $a \neq 0$ .

Definición 1.3 La gráfica de una función cuadrática es una curva denominada parábola.

Las siguientes gráficas son parábolas:

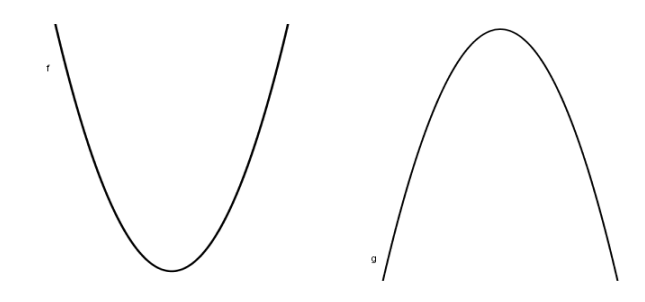

Definición 1.4 El vértice de una parábola se define (geométricamente) como el punto máximo o mínimo que alcanza dicha curva en el plano.

**Teorema 1.1** La coordenada del vértice de una parábola con ecuación  $f(x) = ax^2 + b$  $bx + c$  está dada por:

$$
\left(-\frac{b}{2a}\,\,\frac{-b^2-4ac}{4a}\right).
$$

Deduzcamos ahora el vértice apoyados en la siguiente construcción geométrica:

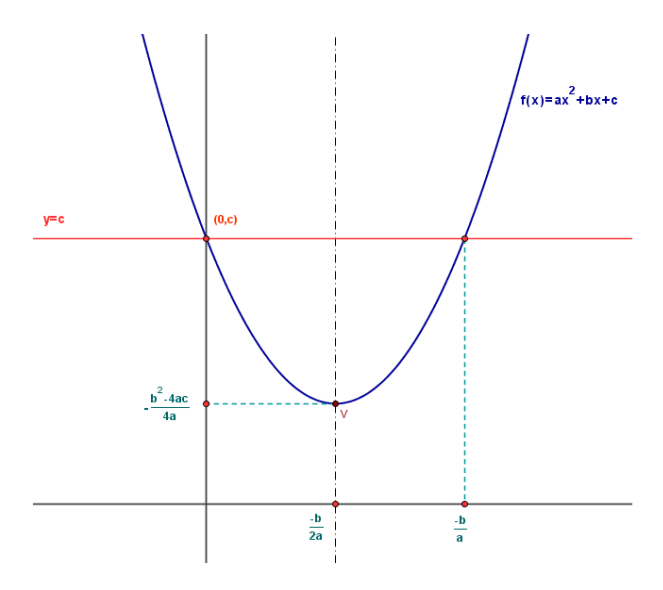

Es claro que el vértice de toda parábola se encuentra sobre su eje de simetría. Ahora, toda parábola corta al eje Y en el punto  $(0, c)$ , construyamos entonces la recta  $y = c$ 

que corta a  $f(x)$  en otro punto equidistante a  $(0, c)$  con respecto al eje de simetría. Este punto de corte es la solución del sistema de ecuaciones:

$$
\begin{cases}\ny = c \\
y = ax^2 + bx + c\n\end{cases}
$$

Luego,  $ax^2 + bx + c = c \Rightarrow ax^2 + bx = 0 \Rightarrow x(ax + b) = 0 \Rightarrow x = 0$  ó  $x = -\frac{b}{a}$ a , ahora, la coordenada del vértice sobre el eje  $X$  es el promedio entre estos dos valores, es decir,  $\frac{x}{2}$ 2 = − b  $2a$ 

Evaluamos ahora la función  $f(x) = ax^2 + bx + c$  en  $x = -\frac{b}{2}$  $2a$ , entonces:

$$
f\left(-\frac{b}{2a}\right) = a\left(-\frac{b}{2a}\right)^2 + b\left(-\frac{b}{2a}\right) + c = \frac{b^2}{4a} - \frac{b^2}{2a} + c = \frac{b^2 - 2b^2 + 4ac}{4a}
$$
  
\n
$$
\Rightarrow f\left(-\frac{b}{2a}\right) = -\frac{b^2 - 4ac}{4a}
$$

Luego el vértice  $V_f$  de la parábola es:

$$
V_f = \left(-\frac{b}{2a}, -\frac{b^2 - 4ac}{4a}\right).
$$

**Definición 1.5** Sea f una función cuadrática, diremos que f posee raíces reales si y solo si, existe  $x \in \mathbb{R}$  tal que  $f(x) = 0$ . Geométricamente f tiene raíces reales si la parábola corta al eje  $X$  en al menos un punto.

Las raíces de cualquier función cuadrática están dadas por la siguiente fórmula:

$$
x = \frac{-b \pm \sqrt{b^2 - 4ac}}{2a}.
$$

Deduzcamos esta fórmula partiendo de la definición.

Sea  $f(x) = ax^2 + bx + c$ , luego f tiene raíces si existe  $x \in \mathbb{R}$  tal que  $f(x) = 0$ , tenemos entonces que  $ax^2 + bx + c = 0$ , despejemos ahora x así:

$$
\Rightarrow x^2 + \frac{b}{a}x + \frac{c}{a} = 0,
$$
 *dividimos la ecuación por a*  

$$
\Rightarrow x^2 + \frac{b}{a}x + \frac{c}{a} + \frac{b^2}{4a} - \frac{b^2}{4a} = 0,
$$
 *sumamos y restamos*  $\frac{b^2}{4a}$ 

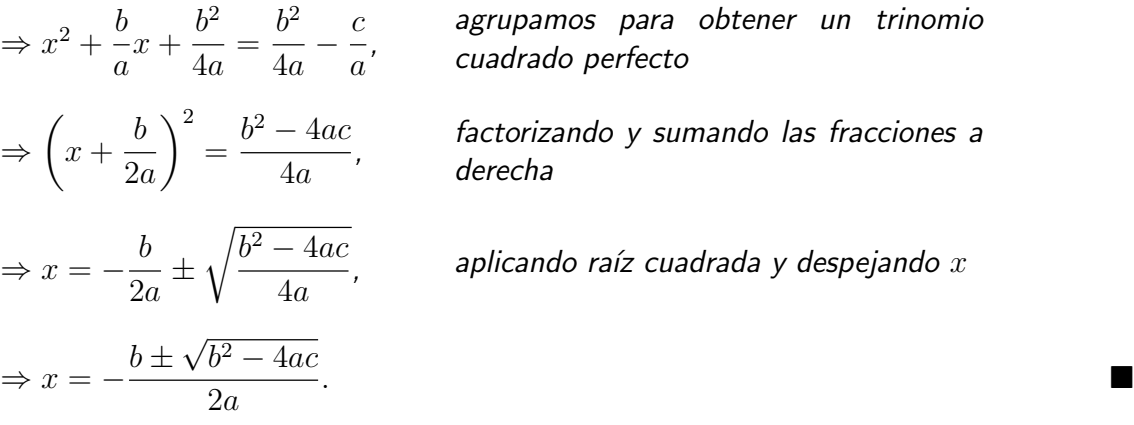

### 1.2. Fundamentos pedagógicos

En la última década se han producido dos impactos significativos en la enseñanza de las  $c$ iencias. Por una parte, las tecnologías de la información y la comunicación (TICs) producen fuertes modificaciones en las formas de enseñar, acceder y apropiarse del conocimiento. Por otra, tanto los sistemas educativos actuales como la producción del conocimiento científico están en permanente cambio, lo que hace necesario un perfeccionamiento continuo de los docentes en servicio. Por ello, es importante avanzar sobre propuestas innovadoras que brinden no sólo una actualización conceptual apoyada en una concepción constructivista de la ciencia, sino que introduzcan las TICss en la educación, para responder al reto de este nuevo paradigma tecnológico. (Valeiras, J. et al (2005)).

También es importante considerar que la enseñanza de las matemáticas ha consolidado un marco teórico que brinda un sustento para trabajar dentro de esta área de conocimiento. Estas consideraciones son el punto de partida del presente trabajo, ya que todo esto implica la necesidad de un perfeccionamiento permanente de los docentes, tanto en el contenido científico, como en su enseñanza y en las nuevas tecnologías.

#### El aprendizaje según el constructivismo

El constructivismo ve el aprendizaje como un proceso en el cual el estudiante construye activamente nuevas ideas o conceptos basados en conocimientos presentes y pasados. En otras palabras, "el aprendizaje se forma construyendo nuestros propios conocimientos desde nuestras propias experiencias" (Ormrod, J. E., Educational Psychology: Developing Learners, Fourth. Solución de problemas reales o simulaciones, normalmente en colaboración con otros alumnos). Esta colaboración también se conoce como proceso social de construcción del conocimiento, en el cual algunos de los beneficios es que los estudiantes pueden trabajar para clarificar y ordenar sus ideas, compartir sus conclusiones con otros estudiantes y elaborar lo que aprendieron.

Los teóricos cognitivos como Jean Piaget y David Ausubel, entre otros, plantearon que aprender es la consecuencia de desequilibrios en la comprensión de un estudiante y que el ambiente tiene una importancia fundamental en este proceso. El constructivismo en sí mismo tiene muchas corrientes teóricas, tales como aprendizaje generativo, aprendizaje cognoscitivo, aprendizaje basado en problemas, aprendizaje por descubrimiento, aprendizaje contextualizado y construcción del conocimiento. Independientemente de estas variaciones, el constructivismo promueve la exploración libre de un estudiante dentro de un marco o de una estructura dada, que puede ser de un nivel simple hasta uno más complejo, dentro del cual es conveniente que los estudiantes desarrollen actividades centradas en sus habilidades de forma que puedan consolidar sus aprendizajes adecuadamente.

La formalización de la teoría del constructivismo se atribuye generalmente a Jean Piaget, que articuló los mecanismos de acomodación y asimilación por los cuales el conocimiento es interiorizado por el que aprende y construyen nuevos conocimientos a partir de las experiencias. La asimilación ocurre cuando las experiencias de los individuos se alinean con su representación interna del mundo, es decir, asimilan la nueva experiencia en un marco ya existente. La acomodación es el proceso de reestructurar la representación mental del mundo externo para incorporas y adaptar nuevas experiencias; se puede entender como el mecanismo por el cual el incidente conduce a aprender. Cuando actuamos con la expectativa de que el mundo funciona en una forma y no es cierto, fallamos a menudo. Así, acomodando cada nueva experiencia y rehaciendo nuestra idea de cómo funciona el mundo, aprendemos de cada experiencia.

Es importante observar que el constructivismo en sí mismo no sugiere un modelo pedagógico determinado. De hecho, el constructivismo describe cómo sucede el aprendizaje, sin importar si el que aprende utiliza sus experiencias para entender una conferencia o intenta diseñar un aeroplano. En ambos casos, la teoría del constructivismo sugiere que el conocimiento se construye. El constructivismo como descripción del conocimiento humano se confunde a menudo con las corrientes pedagógicas que promueven el aprendizaje mediante la acción.

Las ideas sobre el aprendizaje que ahora llamamos constructivismo cognitivo, fueron las precursoras del surgimiento de la teoría educacional llamada constructivismo social (McMahon 1997). Lev Vygotsky (1896-1934), un psicólogo Bielorruso que vivió y trabajó bajo un ambiente Marxista, se hizo famoso por sus ideas sobre la mediación como una parte integral de la psicología del ser humano: "El hecho central sobre nuestra psicología es el hecho de la mediación" (Vygotsky 1978:166).

A pesar de que su trabajo sólo se conoció durante la década de los años 60 del siglo pasado, su crítica sobre el constructivismo cognitivo de su contemporáneo Piaget, lo llevó al entendimiento de la importancia de la cultura, el lenguaje y el contexto en el proceso de construcción del conocimiento. Mientras que Piaget argumentaba que la gente

debía hacerse su propia versión de la realidad, Vygotsky añadió sobre la importancia de discutir esta versión de la realidad con los demás para, a través del proceso de mediación, llegar a un nivel más alto de verdad que haya sido probado socialmente (Derry 1999).

#### La tecnología en la educación a través de los años

Según Area (2004), en Europa a mediado de la década de los 80 del siglo pasado los computadores fueron entrando en el paisaje escolar, poco a poco, de la mano entusiasmada de algunos docentes que estaban fascinados por la aparente magia intelectual de esas m´aquinas digitales, y bajo la mirada, muchas veces llena de desconfianza, del resto de sus colegas. Se iniciaron programas que dieron la cobertura y legitimación oficiales a aquellas experiencias pioneras que habían iniciado a título individual distintos profesores. Con algún Spectrum, Commodore, y más tarde con los PCs clónicos (que, en muchas ocasiones, no tenía ni disco duro) se organizaron las primeras "aulas de informática," y se impartieron cursos de programación básicos, de software, de procesadores de texto o de bases de datos. Debido a la precariedad de los equipos, a la complejidad técnica de la informática, a las interfaces poco amigables, los docentes que usaban computadores en su enseñanza estaban más preocupados por las dificultades tecnológicas (cone $x$ iones del hardware, programación, instalación del software,...), que por las propiamente pedagógicas, es decir, qué tipo de actividades didácticas debía realizar el alumnado con los computadores para adquirir los conocimientos del curriculum.

En aquellos tiempos, la propuesta más extendida de uso de la informática en la educación secundaria fue el método conocido como EAO (Enseñanza Asistida por Ordenador) que consistía en el desarrollo de las tesis conductistas de la enseñanza programada de Skinner aunque, es necesario reconocer, que los planteamientos piagetianos se proyectaron en la famosa "tortuga" del proyecto LOGO impulsado por Papert que muchos nombraban, pero que pocos ponían en práctica. También es necesario recordar que la "enseñanza de la informática" es decir, si debiera ser una asignatura obligatoria u optativa en la formación del alumnado de secundaria, fue centro de preocupación en muchos debates y, de hecho, esta asignatura se impartió en numerosos centros con resultados muy discutibles. De forma paralela, muchos profesores y proyectos apostaron por la denominada "integración curricular" de la informática, es decir, utilizar computadores, pero no como un fin en sí mismo, sino al servicio de los objetivos y contenidos de las distintas asignaturas.

Las principales dificultades y limitaciones del uso escolar de los computadores eran fundamentalmente en la ausencia de tecnología, tanto de hardware como de software, en los centros, y en la carencia de formación o alfabetización para su uso por parte del profesorado. Por ello, la mayor parte de los programas oficiales anteriormente referidos centraron sus esfuerzos en superar ambas limitaciones. Los esfuerzos de los equipos directivos consistían en conseguir algún computador para su centro o dotar suficientemente de nuevos computadores al aula de informática, (Area 2004).

Los nuevos desafíos y retos educativos derivados de los fenómenos de cambio tecnológico y cultural nos obligan a replantear muchas de las prácticas y modelos de enseñanza hasta ahora desarrollados en el ámbito de la educación secundaria.

Una metodología de enseñanza con computadores apoyada en planteamientos constructivistas del aprendizaje, requiere que el docente invierta tiempo en la planificación previa de los objetivos, contenidos y las actividades que los alumnos tendrán que realizar con los computadores (creación de materiales didácticos en soporte electrónico, selección de software educativo, plantear tareas problemáticas y seleccionar recursos web para el trabajo del alumnado). Lo deseable es planificar propuestas de utilización de software matemático apoyado en una metodología de enseñanza que requieran al alumnado desarrollar proyectos de trabajo y de resolución de situaciones problemáticas.

Por otro lado y siguiendo este orden de ideas, el consejo estadounidense de profesores de matemáticas (NTCM, por su nombre en inglés) propone unos principios y estándares para las matemáticas escolares; los principios describen algunas características particulares de la educación matemática de alta calidad y los estándares describen el contenido y los procesos matem´aticos que los estudiantes deben aprender; este conjunto de principios y estándares representan una guía para lograr el mejoramiento de la enseñanza de las matemáticas en las aulas de clases.

Los principios que propone la NTCM son los siguientes:

- $\blacksquare$  equidad,
- urrículo.
- $\blacksquare$  enseñanza,
- aprendizaje,
- $\blacksquare$  evaluación,
- $\blacksquare$  tecnología.

A continuación mostraremos a lo que la NTCM se refiere en cuanto al principio de la tecnología, ya que este apoya fuertemente este proyecto.

#### El Principio de la tecnología

La tecnología es esencial en la enseñanza y aprendizaje de las matemáticas; influye en las matemáticas que se enseñan y mejora el proceso de aprendizaje de los estudiantes.

Las tecnologías electrónicas tales como calculadoras y computadores, son herramientas esenciales para enseñar, aprender y "hacer" matemáticas. Ellas pueden apoyar las investigaciones de los estudiantes en las áreas de la matemática que incluyen números, medidas, geometría, estadística, álgebra y cálculo. Cuando los estudiantes disponen de herramientas tecnológicas, se pueden concentrar en tomar decisiones, razonar y resolver problemas.

Los estudiantes pueden aprender más matemáticas y en mayor profundidad con el uso apropiado de la tecnología (Dunham y Dick 1994; Sheets 1993; Boears Van Osterum 1990; Rojano 1996; Groves 1994). En los programas de enseñanza de las matemáticas la tecnología se debe utilizar frecuente y responsablemente, con el objeto de enriquecer el aprendizaje por parte de los alumnos.

#### La tecnología realza el aprendizaje de las matemáticas

La tecnología puede ayudar a los estudiantes a aprender matemáticas. Con el uso de calculadoras y computadores los alumnos pueden examinar más ejemplos, pueden hacer exploraciones y conjeturas. El poder de graficación que ofrecen las herramientas tecnológicas permite el acceso a modelos visuales más poderosos, también se pueden ver otros aspectos como la capacidad de realizar cálculos de forma rápida y precisa, el cual permite al estudiante concentrarse mejor en la apropiación de los conceptos.

#### La tecnología apoya la enseñanza efectiva de las matemáticas

El uso adecuado de tecnología en el aula de matemáticas depende del docente, la tecnología no es la panacea. Como cualquier herramienta de enseñanza, puede usarse de manera adecuada o deficiente.

Los docentes deberían utilizar la tecnología con el fin de mejorar las oportunidades de aprendizaje de sus alumnos, seleccionando o creando tareas matem´aticas que aprovechen lo que la tecnología puede hacer bien y eficientemente (graficar, visualizar, calcular). Por ejemplo, los docentes pueden utilizar simulaciones para ofrecer a los estudiantes la experiencia de problemas que son difíciles de crear sin la tecnología, o pueden utilizar datos y recursos de internet y de la red para diseñar tareas para los alumnos. Las hojas de cálculo, el software dinámico de geometría y los micromundos, también son herramientas útiles para plantear problemas importantes.

#### La tecnología influye en el tipo de matemáticas que se enseña

La tecnología influye no solamente en la forma en que se enseñan y aprenden las matemáticas, sino que juega también un papel importante respecto a qué se enseña y cuándo aparece un tópico en el currículo. Si se tiene la tecnología a mano, los niños pequeños pueden explorar y resolver problemas relacionados con números grandes, o pueden investigar características de las formas utilizando software dinámico de geometría. La tecnología puede ayudar a los docentes a conectar el desarrollo de habilidades y procedimientos con un desarrollo más general de la comprensión matemática. En la medida en que algunas habilidades anteriormente consideradas esenciales se vuelven menos necesarias debido a las herramientas tecnológicas, se puede pedir a los estudiantes que trabajen en niveles más altos de generalización o abstracción. El software dinámico de geometría puede permitir la experimentación con familias de objetos geométricos, con un enfoque explícito en transformaciones geométricas. En forma similar las herramientas gráficas facilitan la exploración de características de las clases de funciones. Teniendo en cuenta los aspectos anteriores miremos entonces los puntos de vista que distintos autores tienen acerca del tema. "Los medios tecnológicos pueden hacer aparecer las imágenes de forma estática o dinámica. En los estáticos las características de los objetos no cambian en función del tiempo mientras que en los dinámicos ésta se constituye quizás en la más propia de sus características. Permiten relacionar los contenidos y acceder a los mismos de una manera interactiva sacando al alumno de una posición eminentemente pasiva." (Kaput, 1992).

Según Huertos Rodríguez (1995), la incorporación de nuevas tecnologías al desarrollo de las clases de matemáticas posibilita:

- Analizar y conjeturar los componentes en la experimentación matemática.
- Relacionar los diversos modos de representación: numérica, gráfica, algebraica.
- Explorar en las situaciones matemáticas como elementos de motivación.
- Reconocer estructuras y patrones.
- Matematizar situaciones reales.
- lniciar en la resolución de problemas.
- $\blacksquare$  Motivar al alumno en la exploración de situaciones que conduzcan a conceptos fundamentales.

"En las clases elementales lo concreto empieza por ser el mundo observable, lo que impresiona directamente los sentidos y al mismo tiempo lo que invita a actuar" (Puig Adam, 1967).

Las nuevas tecnologías se incorporarán en la planificación del aula como un recurso tecnológico, definido desde las matemáticas como: "aquellos objetos, aparatos o medios de comunicación que pueden ayudar a descubrir, entender o consolidar conceptos fundamentales en las diversas fases del aprendizaje" (Alsina, 1988).

Pueden potenciar la actividad creadora e investigadora del alumno permitiéndoles la visualización (Zimmermann y Cunningham, 1991) de los contenidos a desarrollar, lo que nos habilita para dar comienzo al proceso de validación del conocimiento matemático.

Los recursos tecnológicos colaboran en el desarrollo de un proceso de validación empírica, sin el cual las otras dos quedarían imposibilitadas de aparecer dentro de un proceso constructivo que se estructura en diferentes niveles de razonamiento y diferentes fases del aprendizaje (Van Hiele, 1986).

Por otro lado y en el caso de Colombia El Ministerio de Educación Nacional (MEN) en el documento de los lineamientos curriculares para matemáticas propone lo siguiente:

En cuanto al impacto de las nuevas tecnologías en los procesos de aprendizaje y de enseñanza de las matemáticas, es de anotar que antes de pensar en la introducción de las calculadoras y de los computadores en el aula, es indispensable pensar primero en el conocimiento matem´atico tanto desde la disciplina misma como desde las transposiciones que éste experimente para devenir en conocimiento enseñable. Es evidente que la calculadora y el computador aligeran y superan la capacidad de cálculo de la mente humana, por ello su uso en la escuela conlleva a enfatizar más la comprensión de los procesos matemáticos antes que la mecanización de ciertas rutinas dispendiosas.

En la educación básica primaria, la calculadora permite explorar ideas y modelos numéricos, verificar lo razonable de un resultado obtenido previamente con lápiz y papel o mediante el cálculo mental. Para cursos más avanzados las calculadoras gráficas constituyen herramientas de apoyo muy potentes para el estudio de funciones por la rapidez de respuesta a los cambios que se introduzcan en las variables y por la información pertinente que pueda elaborarse con base en dichas respuestas y en los aspectos conceptuales relacionados con la situación de cambio que se esté modelando.

El uso de los computadores en la educación matemática ha hecho más accesible e importante para los estudiantes temas de la geometría, la probabilidad, la estadística y el álgebra. Las nuevas tecnologías amplían el campo de indagación sobre el cual actúan las estructuras cognitivas que se tienen, enriquecen el currículo con las nuevas pragmáticas asociadas y lo llevan a evolucionar. El uso efectivo de las nuevas tecnologías aplicadas a la educación es un campo que requiere investigación, desarrollo y formación de los docentes.

Al respecto se está adelantando un trabajo en el Ministerio de Educación Nacional para construir unos lineamientos para la incorporación de las nuevas tecnologías en el currículo de matemáticas.

# 1.3. Fundamentación en tecnologías computacionales y geometría dinámica

La futura formación social estará asociada a las tecnologías. Las profesiones que tengan un alto componente de ciencia aplicada y de matemáticas serán las que más valor agregado generarán. (Bill Gates).

#### La Geometría Dinámica, una herramienta computacional

Las herramientas computacionales han modificado profundamente la naturaleza de las exploraciones y la relación de dichas exploraciones con la sistematicidad del pensamiento matem´atico. Debido a que los objetos sobre la pantalla son producidos y controlados desde el universo interno de la herramienta computacional ó en términos informales podemos decir que el universo interno equivale a la matemática instalada en el procesador central de la computadora, podremos afirmar que estos objetos sobre la pantalla son modelos manipulables de objetos matemáticos.

Estos modelos contribuyen a una mayor interrelación entre la exploración y la sistematicidad ya que ofrecen mayor capacidad de cálculo, mayor poder expresivo y flexibilidad en la transferencia entre sistemas de representación. Además, la exploración respeta explícitamente las reglas sintácticas del medio ambiente. Los sistemas de representación permiten instalar aspectos de nuestro pensamiento en un medio estable y ejecutable -en el caso de las computadoras-. Estos medios llegan a ser parte integral de nuestros recursos intelectuales y expresivos. Permiten, además, generar una forma de realidad virtual asociada a los objetos conceptuales de las matemáticas y traerlos, virtualizados ya, a la pantalla en donde podemos manipularlos con amplitud.

#### Geometría y modelos computacionales

Según Moreno Armella, el impacto de las calculadoras y computadoras sobre las prácticas cotidianas no ha sido tan fuerte como se esperaba desde hace ya más de dos décadas, el impacto epistemológico ha sido mayor que lo previsible en ese entonces (Balacheff & Kaput, 1996). Esto se debe fundamentalmente al proceso de cosificación de los objetos matemáticos y a las relaciones entre ellos que el estudiante puede activar en los entornos interactivos computacionales. Lo anterior permite una forma de actividad mucho más directa que la que era posible anteriormente. Este nuevo realismo matemático hace indispensable la extensión de la transposición didáctica a los contextos computacionales dando lugar a una transposición informática (Balacheff, 1994). Los nuevos entornos promueven una transformación a nivel epistemológico de la experiencia matemática del estudiante.

Las situaciones de orden cognitivo y epistemológico a que nos hemos referido, encuentran como vehículos de expresión los llamados micromundos computacionales (Balacheff &

Kaput, 1996). En términos más precisos, podemos decir que un micromundo está compuesto de:

- i) Un conjunto de objetos primitivos y operaciones que se realizan sobre estos objetos que permite la operación formal del micromundo.
- ii) Un dominio fenomenológico, que relaciona los objetos y las operaciones con los fenómenos que podemos apreciar a nivel de la pantalla.

Este dominio determina el tipo de retroalimentación que se produce como consecuencia de las acciones y decisiones que toma el estudiante durante la exploración.

Puesto que no están predeterminadas las acciones del estudiante, éste podrá explorar la estructura de los objetos, las relaciones y los registros representacionales que le suministra el micromundo. Podrá incluso, generar nuevos objetos complejos a partir de los objetos primitivos originales. Desde esta perspectiva, podemos decir que el micromundo evoluciona a medida que crece el conocimiento del estudiante.

En el artículo Tecnología Informática en el Aula publicado por el Ministerio de Educación Nacional de Colombia en su página web www.colombiaaprende.edu.co sobre el uso de la tecnología en el aula propone que:

La evolución de las tecnologías de la comunicación y la información, particularmente a raíz del auge de las tecnologías informáticas y de las redes telemáticas, han puesto al servicio de la educación poderosos recursos caracterizados por su dinamismo, interactividad, almacenamiento y procesamiento de la información. Gracias a ellas, estamos ante una tecnología sin precedentes, sobre la cual se pueden construir sistemas educacionales que contribuyan a la comunicación de la herencia y patrimonio cultural de la humanidad, la promoción de un nuevo entendimiento, la creación de modelos propios de pensamiento y la generación de propuestas alternativas para la orientación de la educación a todos los niveles, que aseguren a las nuevas generaciones el acceso al conocimiento más actual y de manera expedita, a la información, al desarrollo de competencias de mayor alcance y a la comunicación con otros grupos, culturas y centros académicos.

Se impone entonces a las instituciones educativas la responsabilidad de atender a este nuevo orden, ya que la sociedad de hoy les exige que aseguren a todos los estudiantes poseer una cultura básica, ser capaces de ampliar su aprendizaje, tener igualdad de oportunidades para aprender y ser ciudadanos bien informados capaces de entender las cuestiones propias de una sociedad que avanza hacia la tecnología.

Los educadores, y en particular los educadores matemáticos no podemos seguir marginados de esta realidad. Se hace necesario estudiar las posibilidades que brindan las nuevas tecnologías y desplegar toda nuestra creatividad e imaginación, para encontrar las mejores formas de llevarlas al aula y utilizarlas para potenciar el desarrollo integral de nuestros alumnos.

Las tendencias actuales en educación matemática proponen que el alumno aprenda matemáticas "haciendo matemáticas." La resolución de problemas es el núcleo de toda estrategia metodológica que acepte este postulado. "Las nuevas tecnologías no sólo han hecho más fáciles los cálculos y la elaboración de gráficas, sino que han cambiado la naturaleza misma de los problemas que interesan a las matemáticas y los métodos, que usan los matemáticos para investigarlos." (NCTM, 1989, p 8). La tecnología está cambiando el modo de ver y estudiar las matemáticas y sus usos, ampliando el rango de sus posibilidades y por lo tanto, se hace necesario que los estudiantes aprendan a utilizarla como herramienta para procesar información y en la investigación y resolución de problemas.

#### Las tecnologías informáticas en la Educación Matemática

En un comienzo, los primeros usos de las tecnologías informáticas en matemáticas fueron para facilitar tareas mecánicas, como operar con números grandes o aplicar análisis numérico para resolver ecuaciones.

Hacia la década de los sesenta se posibilitó la manipulación simbólica, y en los años setenta fueron posibles las representaciones gráficas de las funciones.

Hacia los años ochenta comenzaron a vislumbrarse vías para crear ambientes tecnológicos educativos y fue así como hacia el final de esta década, con la posibilidad de ligar bidireccionalmente cadenas de caracteres simbólicos con gráficas, se hizo posible la manipulación de representaciones matemáticas para proporcionar un ambiente dinámico de intercambio de representaciones sin tener que salir de la notación matemática.

En la actualidad, a diferencia de otros ambientes de aprendizaje, la tecnología informática proporciona de manera inmediata retroalimentación de las acciones de un estudiante a través de la interacción entre diversos sistemas de representación, permitiendo observar, manipular, explorar y modelar din´amicamente los objetos de estudio, facilitando de esta manera, una amplia y "directa" experiencia matemática.

#### Diferencias entre las Tecnologías Informáticas y otros recursos.

Como se plantea en los "Lineamientos Tecnología y Currículo de Matemáticas," las tecnologías basadas en medios electrónicos interactivos tienen algunos atributos fundamentales, que los distinguen de los medios tradicionales estáticos, que a largo plazo tendrán tremendo impacto en la educación matemática.

Los cambios cognitivos que la tecnología promueve tienen que ver con tres características particulares de estos recursos:

- La facilidad de tener a la mano diversas representaciones de un mismo concepto matemático y poder relacionarlas activamente unas con otras.
- La "manipulación" de objetos matemáticos y sus relaciones
- El poder conectar experiencias reales con formalismos matem´aticos usando una combinación de toma de datos reales y simulaciones.

Para examinar otras características particulares de los medios electrónicos y contrastarlas con los tradicionales, Kaput (1994) hace las siguientes distinciones:

- Medios estáticos vs. Medios dinámicos,
- Medios interactivos vs. Medios inertes y
- Manipulaciones físicas vs. Manipulaciones basadas en el computador.

#### Medios estáticos vs. Medios dinámicos

La distinción entre medios estáticos y dinámicos es muy simple. En los medios estáticos, las representaciones no cambian en función del tiempo, mientras que en los medios dinámicos sí.

Un aspecto muy importante del pensamiento matemático es la abstracción de lo que no varía. Pero, por supuesto, reconocer la invarianza implica estudiarla en un proceso de variación. Los medios dinámicos facilitan llevar a cabo las variaciones.

Cuando se escribe una expresión algebraica o se hace un diagrama con papel y lápiz, estas representaciones quedan fijas, en el estado en que fueron escritas o dibujadas. Si se quiere mostrar una variación, el lector tiene que proyectarla en la imaginación. Se puede recurrir a estrategias que simulen y compensen estas variaciones, como por ejemplo, cuando se quiere representar la variación de una línea recorriendo una figura geométrica se pueden incluir diversas posiciones de la línea e indicar con una flecha la dirección del recorrido.

Pero estas estrategias son organizaciones espaciales más que temporales. En efecto, muchos sistemas de representación tales como las tablas de datos fueron diseñadas específicamente para estructurar múltiples instancias de una situación variable. Se pueden leer las variables de entrada y salida de una función y considerarlas como variaciones temporales examinándolas en un orden creciente de valores de la variable de entrada. Más aún, las gráficas coordenadas de funciones de variable simple proveen la presencia simultánea de múltiples valores (automáticamente ordenados) que permiten simular variables temporales si se desea.

Sin embargo, estas estrategias son pobres frente al potencial que brinda el recurso tecnológico hoy día.

Los materiales físicos, como por ejemplo los bloques de Dienes, proporcionan un interesante ejemplo de medios que son débilmente dinámicos en el siguiente sentido: Mientras que uno mueve físicamente sus elementos para producir un nuevo estado en un proceso temporal, una vez producido, el estado permanece estático hasta nuevos cambios dirigidos por acciones del usuario.

El estado intermedio, por ejemplo, con unos bloques en la mano y otros sobre el escritorio, no es significativamente referenciado.

Si se compara esta situación con la siguiente, veremos la diferencia:

Dada una línea que pasa por un vértice de un triángulo y cruza el lado opuesto, supongamos que somos capaces de "agarrar" con un puntero la línea y rotarla continuamente de una posición a otra y que podemos ver todos los estados intermedios, es decir podemos ver una parte significativa de la acción. Esto es posible con un software como el CABRI GÉOMÈTRE.

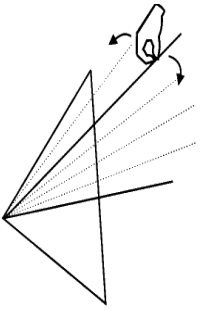

El sentido de dinamismo que queremos enfatizar está en la posibilidad de identificar un nuevo punto de intersección de la línea con el lado opuesto al ángulo, mediante una nueva línea dibujada desde el vértice hasta el nuevo punto en cualquier momento, presentando todos los estados intermedios de la posición de la línea.

Estas reflexiones nos llevan al siguiente principio fundamental:

La transición continua de estados intermedios es lo que consideramos cognitivamente importante en los sistemas dinámicos.

#### Medios interactivos vs. Medios inertes

La interactividad diferencia enormemente el recurso computacional de otros medios estáticos y aún dinámicos como los videos. Si se escribe una oración en un medio estático tal como el lápiz y el papel, ésta simplemente se imprime y no hay interactividad ni con el papel ni con otras frases que pudieran haber estado escritas antes en la hoja. Mas aún, el papel no proporciona ayuda sobre lo que uno está escribiendo, salvo algunos casos en los que las cuadriculas o el papel para gráficas proporciona algún soporte que guía a quien hace el dibujo. En forma semejante se puede ver la televisión y no hacer nada físico con ella a menos que se decida cambiar de canal o ajustar la imagen. En un sentido amplio podría decirse que todas las representaciones en todos los medios son interactivas, dado que el usuario hace una interpretación de lo que ve o lee. Pero éste no es el sentido que queremos dar.

Por medio interactivo vamos a considerar un medio que contribuye físicamente al sistema de representación que se pone en funcionamiento. Esta relación es presentada como la respuesta del sistema.

Por el contrario, se caracteriza un medio como "inerte" si los únicos cambios de estado resultan de las entradas del usuario. Una respuesta externa a la entrada debe provenir de otro lado, por ejemplo el profesor, un compañero o alguien que está observando lo que pasa, pero no proviene del sistema de representación con el cual el usuario está interactuando.

La clave de la diferencia con los sistemas de representación instanciados en medios interactivos, a los que Brown (1977) se refiere como "ambientes reactivos", es que estos ´ultimos adicionan algo nuevo como resultado de las acciones del usuario, algo a lo que, a su vez, el usuario debe responder.

Los sistemas interactivos pueden virtualmente realizar una gran cantidad de acciones: hacer cómputos en un sistema numérico, transformar un sistema de representación en otro, cambiar la orientación de un objeto visual o cambiar de objeto, enviar mensajes, buscar información, chequear un resultado, controlar otras aplicaciones simultáneamente, registrar acciones para uso posterior, presentar pasos intermedios de un procedimiento, etc.

La interacción permite que de una manera rápida un alumno pueda realizar variaciones en el modelo sobre el cual trabaja, y de manera inmediata pueda constatar los resultados causados por dicha variación, al obtener la respuesta de la máquina. Por ejemplo a través de un lenguaje de programación como LOGO se puede verificar de manera inmediata qué pasa al cambiar una instrucción en el programa, y así determinar qué otra modificación es necesaria para obtener los resultados deseados. En programas que permiten realizar animaciones, como el MATHEMATICA, o el MAPLE, se puede observar qué pasa con las soluciones de una ecuación, cuando la variable recorre los valores de un intervalo. De esta manera la interacción favorece procesos en los cuales los alumnos se formulen hipótesis respecto del problema que están solucionando, las confronten, y si es necesario, las reelaboren de acuerdo con los resultados obtenidos. La manipulación de los medios físicos tradicionales, generalmente es menos electiva.

En resumen: La tecnología proporciona sistemas interactivos que contribuyen a ampliar las representaciones de un concepto e interactuar con diversos sistemas de representación.

#### Manipulaciones físicas vs. Manipulaciones basadas en el computador

Este aspecto tiene que ver con la posibilidad de realizar una secuencia de acciones y almacenarlas para tener secuencias repetirles, más o menos como un programa, al cual se le pueden inclusive modificar e incluir otras secuencias de acciones. Esto permite hacer registros y ponerlos en marcha. No obstante el consenso de que los materiales riscos son recursos valiosos para el aprendizaje de las matemáticas, éstos medios sobrescriben un estado inicial siempre que uno quiera crear un nuevo estado. Por ejemplo, si se tiene una cierta configuración con los bloques de Dienes o con cualquier otro material, y se reorganizan, la primera organización que tenían ya no existe, Esto mismo ocurre con una calculadora sencilla. Un computador por el contrario, puede permitir una amplia grabación de acciones porque tiene una gran capacidad de memoria permitiendo un registro temporal de lo que se ha escrito.

De estas características de los recursos tecnológicos se pueden inferir unos criterios para seleccionar software educativo que pueden dar pautas a los docentes a la hora de tomar decisiones relacionadas con la adquisición y compra de dicho software para la institución.

#### Recursos Tecnológicos Informáticos

Los avances impulsados por la investigación e innovación en informática y educación matemática, han impulsado el surgimiento y desarrollo de diversos recursos tecnológicos informáticos, entre los cuales se destacan:

- Software especializado o con potencial de uso en la educación matemática
	- De circulación comercial, como:
		- LOGO,
		- GEOMETRIC SUPPOSER
		- $\circ$  CABRI GÉOMÈTRE,
		- SKETCHPAD,
		- MATHEMATICA
		- MAPLE
		- EXCEL, entre otros.
	- De distribución gratuita y uso libre, como:
		- ⊙ Regla y Compás para el trabajo en geometría dinámica,
- Winplot para el trabajo con funciones
- WinStats para el trabajo en estadística.
- otros programas de libre distribución, que aunque se encuentren en inglés también están disponibles, como es el caso de: HartMath para el trabajo en álgebra, y WinCalc, WinGeom, WinMath, WinLab, entre otros, para el tratamiento de diversas situaciones en matemáticas.
- Calculadoras Gráficas, algebraicas y científicas
- Otros recursos inform´aticos como sensores e interfases para articular diversos recursos informáticos.

### 1.4. Antecedentes

Consultando algunos proyectos de grado presentados a la Escuela de Matemáticas de la Universidad Industrial de Santander, referentes a la función cuadrática y de cómo se ha implementado la tecnología para su enseñanza, encontramos un proyecto de grado para optar al título de Licenciado en Matemáticas, llamado El estudio geométrico de la parábola mediado por la representación ejecutable de Mayerli Hernández Rueda y Leyni Viviana Pabón Jaimes (2007). Este trabajo está orientado a construir el concepto de parábola como lugar geométrico más que como función, apoyándose para este fin en el uso de la calculadora graficadora TI-92. El trabajo se realizó con estudiantes de grado décimo pertenecientes al Centro Educativo Las Américas, Bucaramanga (Santander).

En este trabajo después de realizar un taller con plastilina para introducir la noción de parábola como una sección cónica, las autoras proponen dos talleres más en los que se parte de una construcción particular de la parábola en la calculadora, para luego cambiar algunos parámetros y de ahí llegar a una generalización.

Algunas conclusiones expresadas por las autoras acerca de su trabajo son:

- **La mediación de la calculadora en el proceso de aprendizaje de los estudiantes,** posibilitó que ellos crearan nuevas representaciones de la parábola y que las integraran con las representaciones que ya tenían ayudando a la formación del objeto matemático.
- Consideramos que la representación ejecutable permitió la mediación del objeto matemático (la parábola) partiendo de lo concreto hasta llegar a lo abstracto.
- $\blacksquare$  La mediación de la representación ejecutable ayudó a que los estudiantes construyeran el concepto de los elementos y algunas propiedades de la parábola, pero no todos los estudiantes construyeron el concepto de parábola como lugar geométrico.

El uso de la calculadora como instrumento mediador, permite en el aula de clase el ahorro de tiempo y esto hace que se profundice más en el análisis de conceptos.

Otro proyecto de grado enfocado al uso de la tecnología es: La calculadora graficadora en el estudio de funciones para el desarrollo del pensamiento variacional de Ligia Argüello de Corena (2004), presentado para optar al título de Especialista en Educación Matemática. En este trabajo la autora se propone desarrollar el pensamiento variacional usando la calculadora graficadora TI-92 en el estudio de funciones. El trabajo se realizó con estudiantes de grado undécimo del Instituto Santa María Goretti de Bucaramanga (Santander).

El desarrollo de los talleres comienza con un diagnóstico de presaberes para después de analizado y categorizado dar paso a otros, uno para el manejo de las diferentes aplicaciones que posee la calculadora TI-92, otro de diseño y solución de situaciones problemas que involucran el pensamiento variacional; y un tercer taller de evaluación del desarrollo del pensamiento variacional a través de situaciones problema para verificar la apropiación del concepto de variación.

Algunas conclusiones que presenta la autora de su trabajo son:

- La construcción y comprensión de los conceptos a través de experiencias y actividades prácticas son más interesantes para los estudiantes, lográndose una mejor apropiación de ellos y por lo tanto un mayor aprendizaje.
- Para las estudiantes esta forma de trabajo dio la posibilidad de vivir experiencias que con otros medios difícilmente se pueden llevar a cabo, más interesantes, agradables y divertidas, contribuyendo de esta manera despertar la motivación de las alumnas hacia las matemáticas.
- A través de las diferentes representaciones que se pudieron hacer en la calculadora de una misma situación, muchas de las ideas matemáticas que antes eran estáticas y poco comprensibles, ahora fueron dinámicas y de mayor comprensión para la estudiante.
- Una de las dificultades presentes fue el borrado de archivos, lo cual ocasionó pérdida de tiempo, y más aún cuando los estudiantes llevaban gran trabajo adelantado.

Por último, el proyecto: El estudio de la parábola y sus parámetros de variación  $A, B, C$  en la ecución general  $Ax^2+Bx+C=0$  con el uso de nuevas herramientas computacionales de Luis Alberto Barrera Arias (2003), presentado para optar al título de Especialista en Educación Matemática, que tiene como objetivo nuevamente el uso

de la calculadora graficadora TI-92 para construir el concepto de parábola como lugar geométrico, proponiendo algunos talleres para estudiantes de noveno grado.

Se elaboraron cinco talleres de los cuales el primero fue de introducción al maneio de la calculadora TI-92, en particular para la aplicación CABRI GÉOMÈTRE. Los cuatro talleres siguientes están enfocados en construcciones particulares de la parábola para luego cambiar los parámetros en la ecuación particular y observar que sucede con el foco, el vértice, el eje de simetría y la directriz.

Algunas conclusiones del autor sobre las actividades fueron:

- Se evidencia que las herramientas computacionales permiten visualizar y manipular con mayor facilidad los gráficos.
- Se dificulta la adquisición de estas nuevas herramientas por parte de los estudiantes debido a sus costos.
- Existe la necesidad de preparar a los docentes de matem´aticas en el manejo de las nuevas tecnologías para poder dar mayor dinamismo a sus clases.

En síntesis, los anteriores proyectos muestran la gran aceptación que tiene la tecnología y las nuevas herramientas computacionales por parte del estudiante, adem´as de la apropiación de conceptos que estos tienen al no malgastar tiempo en operaciones y gráficas que a veces pueden llegar a ser tediosas si se elaboran con lápiz y papel. Por otra parte, los autores tenían como objetivo llegar al concepto general partiendo de ejemplos particulares y apoyándose en el uso de la calculadora graficadora TI-92 como herramienta tecnológica; observamos también que los dos proyectos orientados al estudio de la parábola, lo hacen solo como lugar geométrico o sección cónica más no como función.

El presente trabajo se desarrolló basado también en el uso de las nuevas tecnologías, pero a diferencia de los anteriores no nos apoyamos en la calculadora TI-92 sino en el uso de un software libre llamado GEOGEBRA, con este software trabajamos el concepto de función cuadrática partiendo de la ecuación general  $f(x) = ax^2 + bx + c$ , es decir que partimos de una construcción general para comprender casos particulares, obtener el vértice de cualquier parábola e interpretar gráficamente las raíces de la función.

# CAPÍTULO 2

# PROPUESTA Y METODOLOGÍA

El presente trabajo tiene como fin realizar actividades apoyadas en el uso de la tecnología por medio del software GEOGEBRA en el computador, para posibilitar el aprendizaje significativo en los estudiantes de undécimo grado de las funciones cuadráticas, gráficas y los diferentes elementos que la conforman. Este trabajo se desarrolló en el grado Und´ecimo A del colegio El Rosario de la ciudad de Barrancabermeja (Santander), con un total de 16 estudiantes.

Estas actividades constan de cuatro talleres, desarrollados cada uno en una hora de clase y utilizando la sala de inform´atica del colegio. En esta sala se contaba con un computador para cada estudiante y un proyector de im´agenes como ayuda para el docente.

En cada actividad se compartía una construcción por medio de la red local, seguido el docente proyectaba las construcciones hechas en GEOGEBRA, luego los estudiantes desde el computador las manipulaban y analizaban los resultados obtenidos.

Antes de realizar las actividades se hizo una presentación que buscaba familiarizar al estudiante con el software, el docente explicó algunas aplicaciones que este software tenía en el análisis geométrico y algebraico de diferentes objetos matemáticos, se citaron algunos ejemplos, como el caso del análisis de las características de las figuras geométricas planas a través de su construcción y manipulación de los objetos construidos, se mostraron ejemplos de construcciones de diferentes tipos de funciones y algunos elementos que se podían analizar en forma directa y con la manipulación de estas; se concluyó a través de todos estos ejemplos el porqué era un software dinámico y cuál era la finalidad de este.

A continuación se presenta una descripción de cada una de las actividades realizadas y se relata el proceso de desarrollo en cada una de ellas.

## 2.1. Actividad preliminar (Prueba diagnóstica)

Esta prueba tenía como finalidad permitir al docente considerar los conocimientos previos que los estudiantes tenían sobre el tema de la función cuadrática.

El taller se desarrolló de forma individual y fue diseñado de manera que el estudiante respondiera preguntas donde se hiciera la identificación de la forma general de una función cuadrática en su expresión algebraica, identificación de cualquier gráfica de una función cuadrática en el plano cartesiano, asociación de las raíces de una ecuación cuadrática con su expresión algebraica, identificación de las raíces de una función cuadrática a través de su gráfica, asociación de la expresión algebraica de la función cuadrática con las distintas variaciones de los valores de  $a, b, y, c$  con sus respectivas gráficas, identificación canónica del vértice de la parábola con su respectiva gráfica.

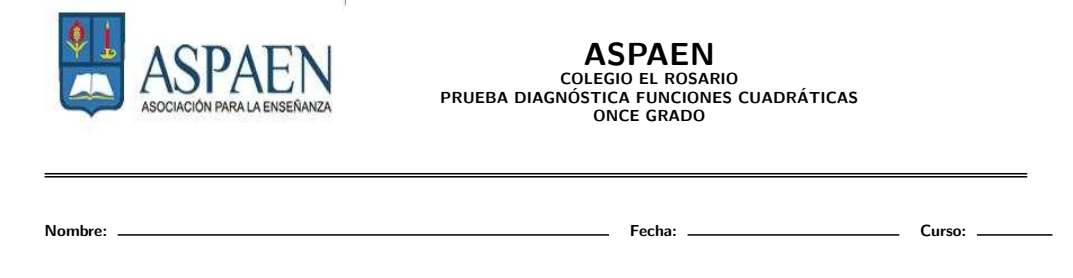

- 1. Cuál de las siguientes expresiones corresponde a una función cuadrática.
	- a.  $f(x) = x^3 + 2x^2 + x + 1$ b.  $f(x) = x^4 + 3x^2 + 1$ c.  $f(x) = x^2 + x + 1$ d.  $f(x) = x + 1$
- 2. Cuál de las siguientes gráficas representa a una función cuadrática.

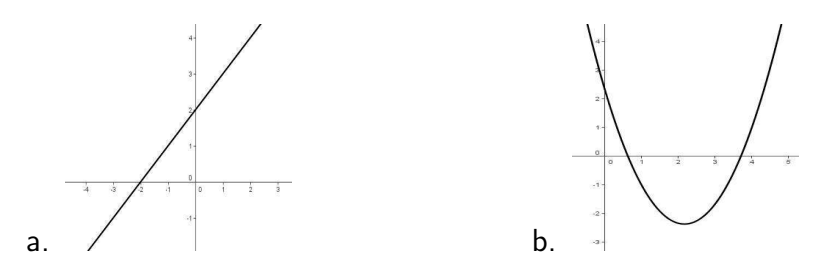

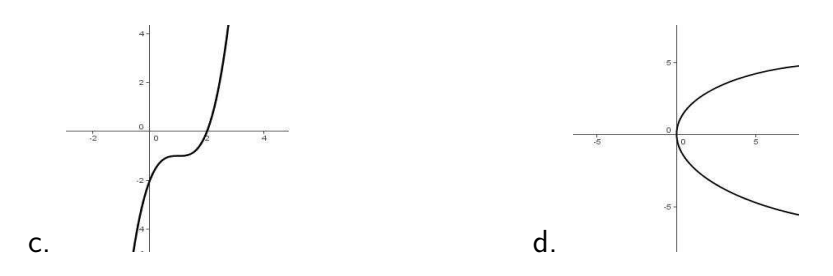

3. Las raíces de la función  $f(x) = x^2 - 4x + 3$  son:

- a.  $-3$  y 1 b. 3 y 1 c.  $-3 y -1$ d. −1 y 3
- 4. Las siguientes gráficas representan funciones, cuáles de ellas tienen raíces.

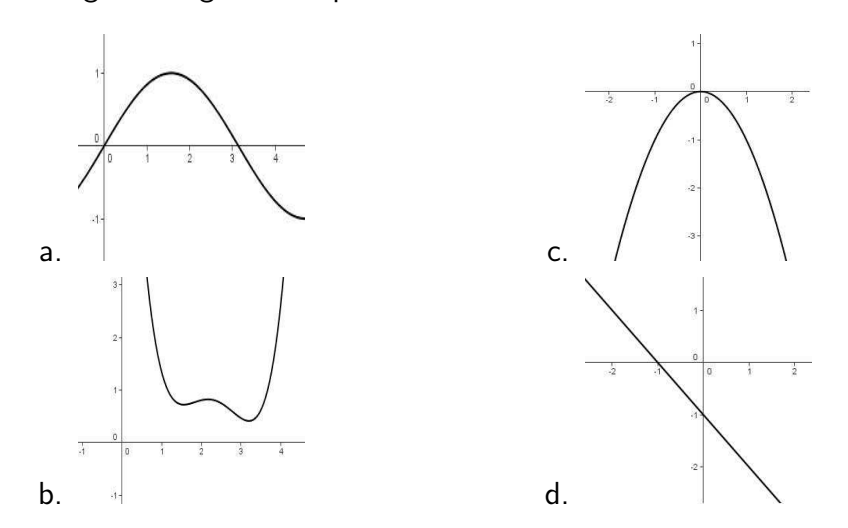

5. Una posible gráfica para la función  $f(x) = ax^2 + bx + c$ , con  $a < 0$  es:

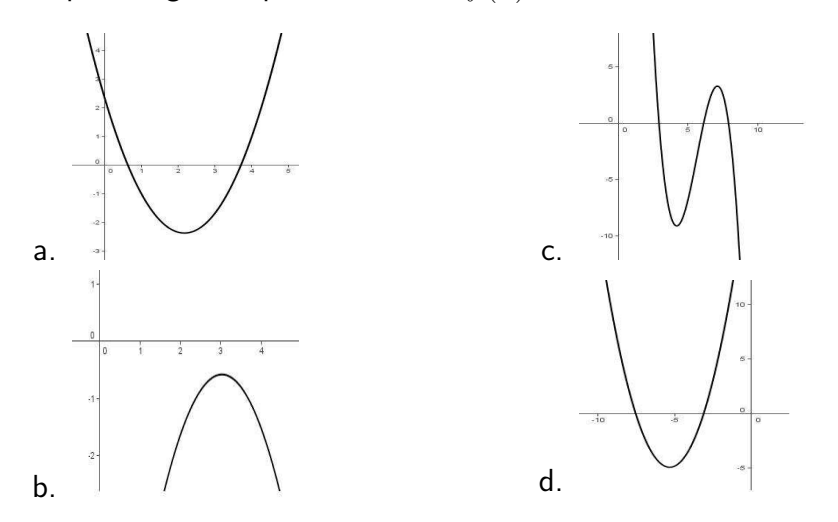

6. Una posible gráfica para la función  $f(x) = ax^2 + bx + c$ , con  $a > 0$  es:

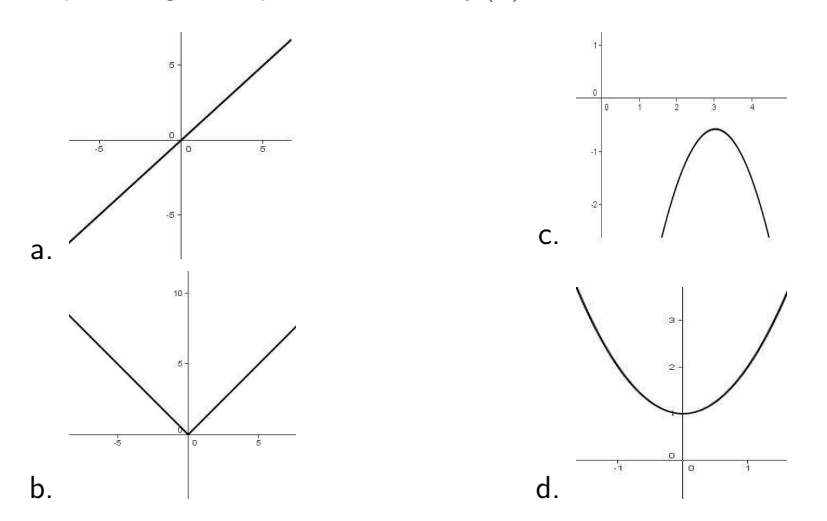

7. Una posible gráfica para la función  $f(x) = ax^2 + bx + c$ , con  $a = 0$  es:

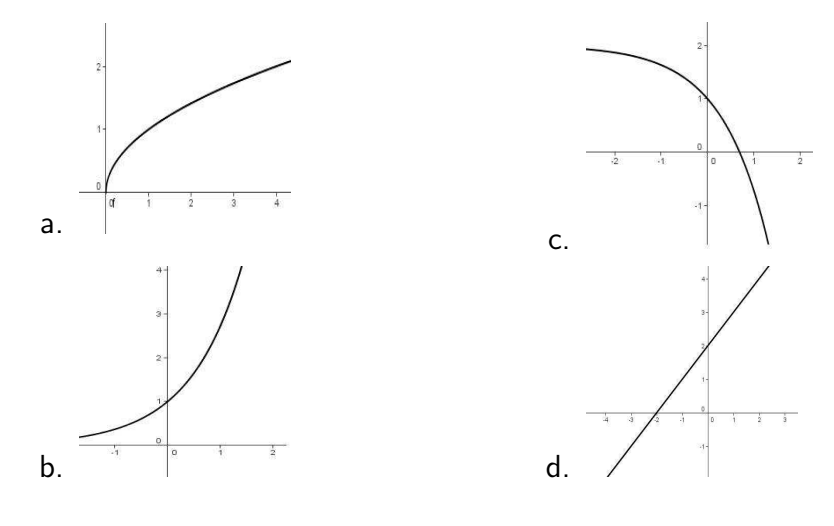

## 2.2. Actividad 1 (Taller  $N^0$ 1)

En esta actividad se entregaría a los estudiantes el Taller  $N^{\circ}1$  que constaba de cinco numerales que debían resolverse en forma individual a partir de la manipulación de las construcciones gráficas hechas previamente por el docente y cargadas respectivamente en cada computador. Junto con esto el docente mostraba la proyección de la construcción de la actividad  $N^{\circ}1$  que se iba a realizar, para dar unas indicaciones previas y despejar dudas acerca de la terminología y uso propiamente del software que no se encontraba claro para alguno de los estudiantes.

El objetivo de este taller estaba dirigido a que el estudiante a través de la manipulación dinámica de la construcción gráfica hecha por el docente sobre la función  $f(x) = ax^2 + b$  $bx + c$ , donde  $a, b, y, c$  son valores reales con  $a \neq 0$ , llegara a concluir que:

- 1. Cuando se modifica en la expresión general los valores de  $b \vee c$  de tal manera que estos sean cero, la gráfica que resulta es una parábola cuya expresión es  $f(x) = ax^2$ .
- 2. Cuando la modificación que se hace es  $a = 0$  los valores de b y c son diferentes de cero, entonces la gráfica resultante es una recta cuya expresión algebraica es  $f(x) = bx + c$ .
- 3. Cuando se modifica en la expresión general los valores de  $b \, y \, c$  de tal manera que estos sean cero, la gráfica que resulta es una parábola cuya expresión algebraica es  $f(x) = ax^2$  y que esta cambia dependiendo de los valores positivos o negativos de a.
- 4. El vértice de la parábola cuando tiene la forma  $f(x) = a x^2$  siempre tiene coordenadas  $(0,0)$ .

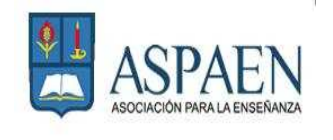

**ASPAEN**<br>COLEGIO EL ROSARIO TALLER 1: FUNCIONES CUADRÁTICAS ONCE GRADO

Nombre: Fecha: Curso:

La gráfica que se muestra en la ventana del programa corresponde a una función cuadrática de la forma  $f(x) = ax^2 + bx + c$ , donde  $a, b, y, c$  son valores reales con  $a \neq 0$ .

A continuación siga las indicaciones sugeridas y responda a cada uno de los siguientes cuestionamientos.

1. Mueva los deslizadores de los parámetros  $b \vee c$  de tal manera que estos sean cero.  $i$  La gráfica que resulta sigue siendo una parábola?

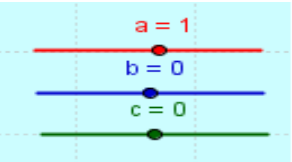

 $i$  Cuál es la expresión algebraica asociada a esta función?

- 2. Mueva el deslizador del parámetro  $a$  de tal manera que este sea cero. ¿La gráfica que resulta sigue siendo una parábola?
- 3. Mueva a su gusto de forma independiente y combinada los deslizadores de los parámetros  $b$  y  $c$ ; mantenga el deslizador del parámetro  $a$  en cero.

¿La gráfica que resulta es una parábola?

¿Qué tipo de gráfica se obtuvo?

 $i$  Qué conclusiones puede sacar de esta situación?

 $i$  Cuál es la expresión algebraica asociada a esta función?

4. Mueva el deslizador del parámetro  $a$  de tal forma que este tome valores positivos y negativos, mantenga los deslizadores de los parámetros  $b \vee c$  en cero.

¿Qué se puede decir de la gráfica en cada situación?

i) Valores positivos de  $a$ :

¿Cuál es la expresión algebraica asociada a esta función?

- ii) Valores negativos de  $a$ :  $i$ Cuál es la expresión algebraica asociada a esta función?
- 5. ¿Qué sucede con el vértice de la parábola para cualquier valor de  $a \neq 0$  y con b y  $c$  iguales a cero. ¿Qué coordenadas tiene este vértice?

## 2.3. Actividad 2 (Taller  $N^o2$ )

Esta actividad se desarrolló en una hora de clase y se entregó a los estudiantes el Taller Nº2 que constaba de cuatro numerales que debían resolverse en forma individual a partir de la manipulación de las construcciones gráficas hechas previamente por el docente y cargadas respectivamente en cada computador. Junto con esto el docente mostraba la proyección de la construcción de la actividad  $N^{\circ}2$  que se iba a realizar, para dar unas indicaciones previas a cerca de lo que se tenía que hacer.

Se pretendía con este taller que el estudiante a través de la manipulación dinámica de la construcción gráfica hecha por el docente sobre la función  $f(x) = ax^2 + bx + c$ , donde a, b y c son valores reales con  $a \neq 0$ , llegara a concluir que:

- 1. Cuando se modifica en la expresión general el valor de  $b$  de tal manera que este sea cero, la gráfica que resulta es una parábola cuya expresión es  $f(x) = ax^2 + c$ .
- 2. Cuando la modificación que se hace es  $b = 0$ , el valor de  $a$  es constante y cuando  $c$  toma cualquier valor, entonces la gráfica sigue siendo una parábola y el único cambio que sufre, es el de bajar y subir el vértice de la parábola sobre el eje  $Y$ , dependiendo de los valores positivos o negativos de  $c$ .
- 3. El vértice de la parábola resultante para las condiciones dadas en la función cuadrática general con  $b = 0$  siempre tiene coordenadas  $(0, c)$ .
- 4. Cuando los valores de  $a \vee c$  son diferentes de cero  $\vee$  se mantienen constantes,  $\vee$ cuando b tomar cualquier valor, el vértice de la parábola es diferente de  $(0, c)$  pero este punto sigue siendo el corte de la gráfica con el eje  $Y$ .

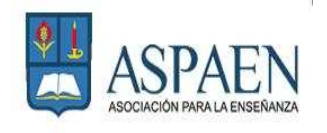

ASPAEN<br>COLEGIO EL ROSARIO<br>TALLER 2: FUNCIONES CUADRÁTICAS ONCE GRADO

Nombre: Fecha: Curso:

La gráfica que se muestra en la ventana del programa corresponde a una función cuadrática de la forma  $f(x) = ax^2 + bx + c$ , donde  $a, b, y, c$  son valores reales con  $a \neq 0$ .

A continuación siga las indicaciones sugeridas y responda a cada uno de los siguientes cuestionamientos.

1. Mueva el deslizador del parámetro  $b$  de tal manera que este sea cero.

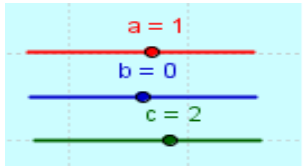

 $i$  La gráfica que resulta sigue siendo una parábola?

- 2. Mueva el deslizador del parámetro  $c$  de tal forma que este tome valores positivos y negativos, mantenga el deslizador del parámetro  $b$  en cero.  $i$ Cuál es la expresión algebraica asociada a esta función? ¿Qué efectos tiene sobre la gráfica las variaciones hechas sobre el parámetro  $c$ ? ¿Qué coordenadas tiene el vértice de la parábola para cualquier valor de  $c$ ?
- 3. Mueva el deslizador del parámetro  $b$  libremente y deje fijo los parámetros  $a \vee c$ .  $i$ Qué observaciones puede hacer con respecto a la gráfica? ¿Qué se observa del corte de la función con el eje  $Y$ ?  $i$ Este punto de corte tiene relación con algún parámetro, cuál?
- 4. Responda las siguientes preguntas justicando su respuesta.

¿Existe algún valor del parámetro  $b$  para el cual la parábola no corta el eje  $Y$ ?

¿Para los valores de los parámetros  $a \, y \, c$  sucede lo mismo?

¿Se puede deducir el punto de corte con el eje  $Y$  para cualquier parábola, cuáles son sus coordenadas?

## 2.4. Actividad 3 (Taller  $N^{\circ}3$ )

Esta actividad se desarrolló en una hora de clase y se entregó a los estudiantes el Taller Nº3 que constaba de cuatro numerales que debían resolverse en forma individual a partir de la manipulación de las construcciones gráficas hechas previamente por el docente y cargadas respectivamente en cada computador. Junto con esto el docente mostraba la proyección de la construcción de la actividad  $N^{\circ}3$  que se iba a realizar, para dar unas indicaciones previas a cerca de lo que se tenía que hacer.

Con esta actividad se pretendía que el estudiante a través de la manipulación dinámica de la construcción gráfica hecha por el docente sobre la función  $f(x) = ax^2 + bx + c$ , donde a, b y c valores reales con  $a \neq 0$ , llegara a concluir que:

- 1. Cuando se modifica en la expresión general el valor de  $a, b, y, c$  de tal manera que estos tomen valores arbitrarios, la gráfica que resulta puede tener o no puntos de corte con el eje X pero sigue siendo una parábola cuya expresión es  $f(x) =$  $ax^2 + bx + c$ .
- 2. Los puntos de corte de la gráfica con el eje  $X$  son las raíces de la función, ya que son los valores de  $x$  que hacen que  $y$  sea igual a cero.
- 3. Una función cuadrática puede no tener raíces reales, una o máximo dos.

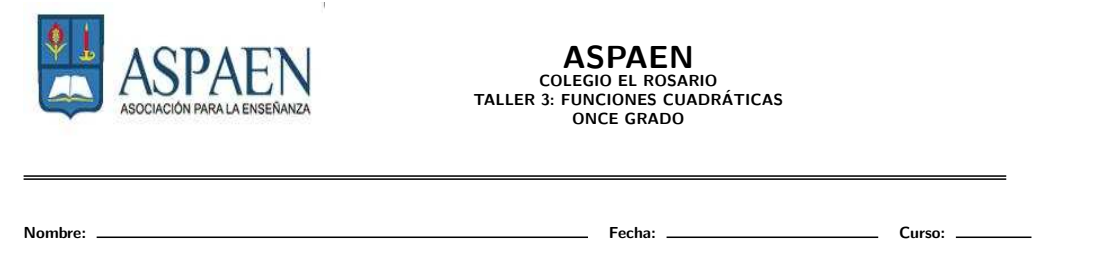

La gráfica que se muestra en la ventana del programa corresponde a una función cuadrática de la forma  $f(x) = ax^2 + bx + c$ , donde a, b y c son valores reales con  $a \neq 0$ .

A continuación siga las indicaciones sugeridas y responda a cada uno de los siguientes cuestionamientos.

1. Mueva los deslizadores de los parámetros de tal manera que tomen los siguientes valores:

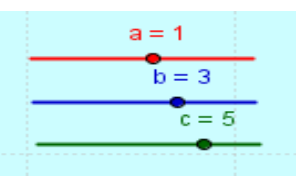

¿La parábola que aparece en la pantalla tiene raíces reales? ¿Por qué?

- 2. Cambie los parámetros mediante los deslizadores de tal forma que la función tenga otras raíces reales.
	- a) Escriba la función asociada a la parábola.
	- b) Calcule las raíces de esta función en forma analítica.
- 3. Cambie los parámetros mediante los deslizadores de tal forma que la función tenga una sola raíz real.
	- a) Escriba la función asociada a la parábola.
	- b) Calcule la raíz de esta función en forma analítica.

 $i$ Qué relación existe entre la raíz hallada y el vértice de la parábola?

 $i$  Cuántas posibles raíces reales se pueden encontrar en una función cuadrática?

- 4. Teniendo en cuenta los numerales anteriores, responda:
	- a) Con respecto a su gráfica  $i$ Cuándo una función cuadrática no tiene raíces reales?
	- b) Con respecto a su gráfica ¿Cuándo una función cuadrática tiene únicamente una raíz real?
	- c) Con respecto a su gráfica ¿Cuándo una función cuadrática tiene dos raíces reales?
	- d) ¿Puede una función cuadrática tener más de dos raíces? ¿Por qué?

# CAPÍTULO 3

# ANALISIS DE LOS RESULTADOS ´

A continuación se hace el análisis del desarrollo de los talleres, de los cuales se tomaron al azar cinco de los diecisiete estudiantes a los que se les aplicó la prueba.

### 3.1. Prueba diagnóstica

Los estudiantes resolvieron la prueba sin hacer uso del software GEOGEBRA, esta prueba constaba de preguntas tipo selección múltiple con única respuesta, a excepción del numeral 4 que tenía tres respuestas correctas. A continuación algunos resultados de las pruebas hechas por los estudiantes:

#### Numerales 1 y 2

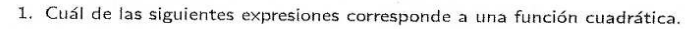

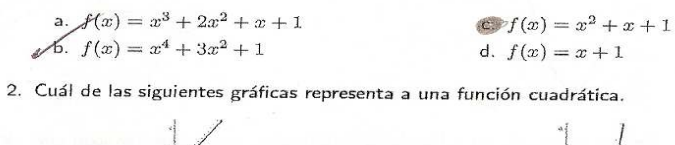

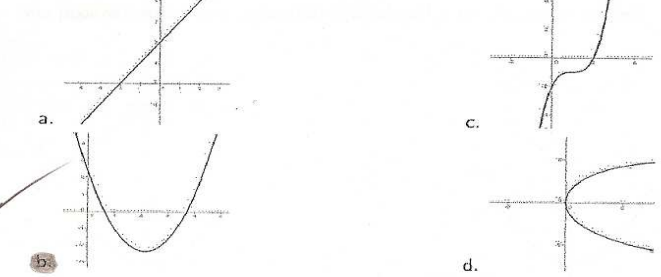

1. Cuál de las siguientes expresiones corresponde a una función cuadrática.

a. 
$$
f(x) = x^3 + 2x^2 + x + 1
$$
  
\nb.  $f(x) = x^4 + 3x^2 + 1$   
\nd.  $f(x) = x + 1$ 

2. Cuál de las siguientes gráficas representa a una función cuadrática.

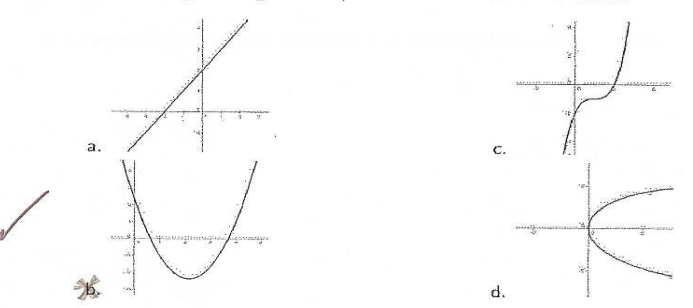

1. Cuál de las siguientes expresiones corresponde a una función cuadrática.

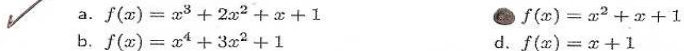

2. Cuál de las siguientes gráficas representa a una función cuadrática.

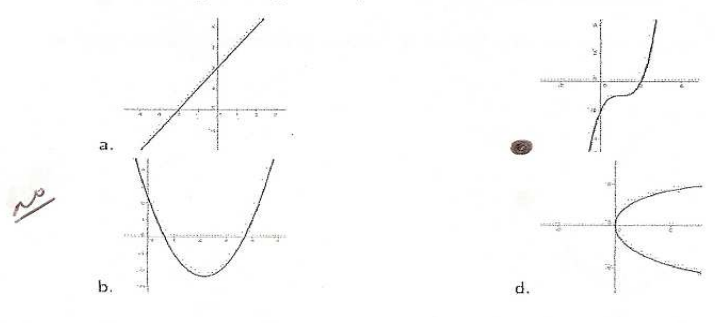

Cuál de las siguientes expresiones corresponde a una función cuadrática. 1,

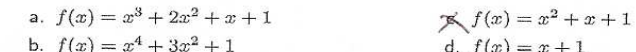

2. Cuál de las siguientes gráficas representa a una función cuadrática.

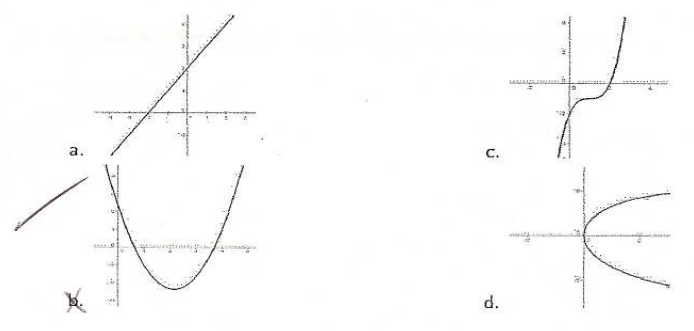

La mayoría de los estudiantes respondió acertadamente a los numerales 1 y 2, lo cual parecía indicar que asociaban un polinomio de grado 2 con la ley de formación de la función cuadrática y que la gráfica correspondiente a ese polinomio era una curva.

### Numerales 3 y 4

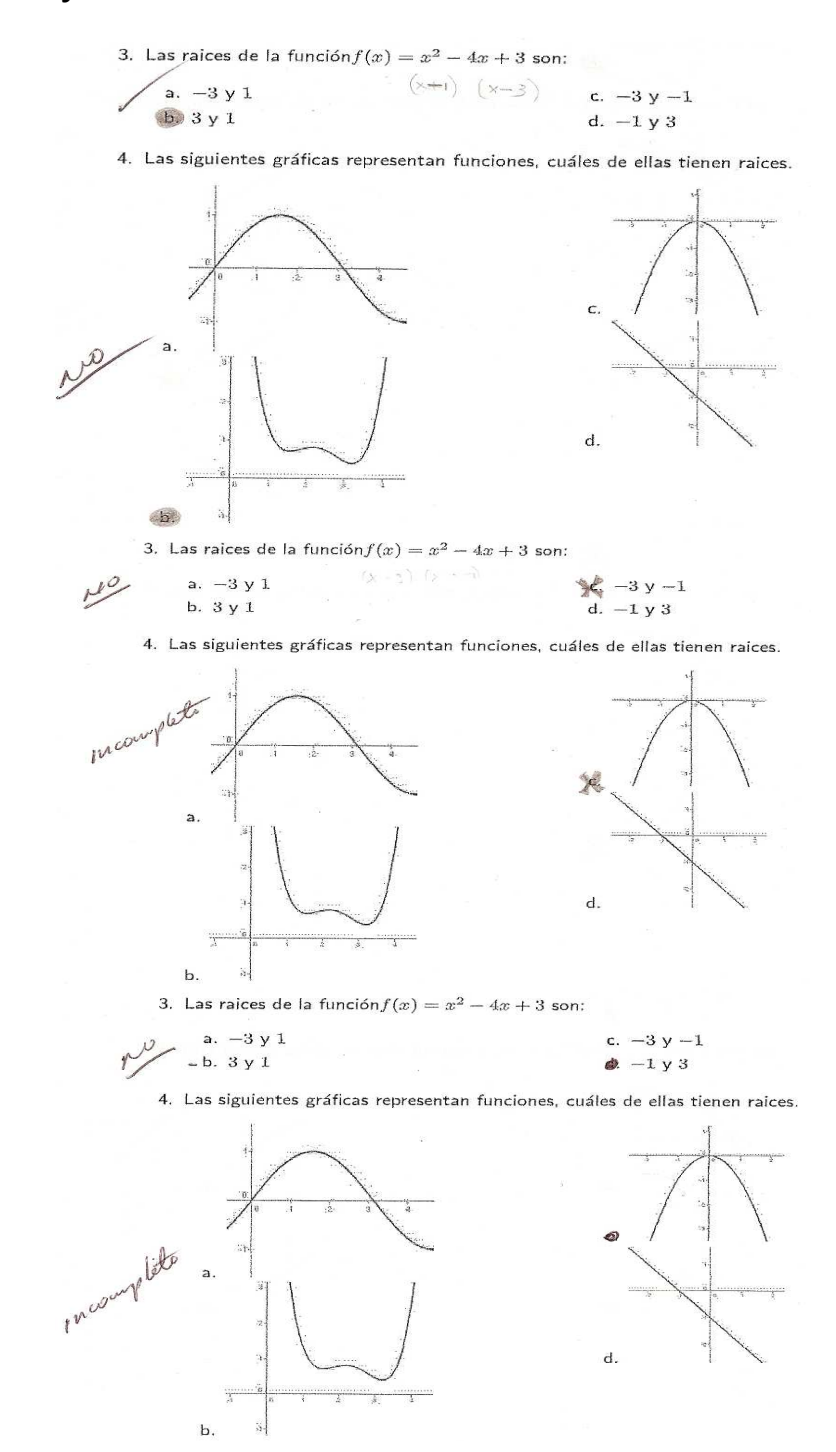

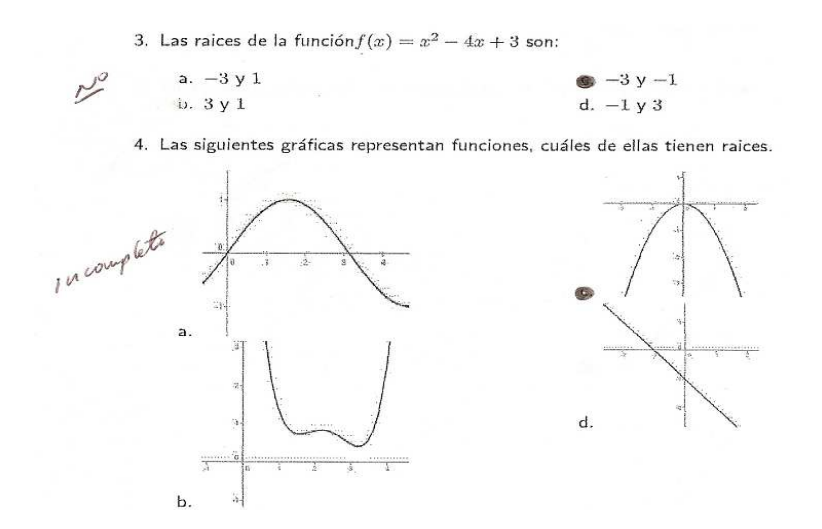

Para el numeral 3, el 50% de los estudiantes encontró alguna forma de calcular las raíces de la función, bien sea factorizando la expresión, usando la fórmula cuadrática o haciendo ensayo y error mediante los valores dados. Por otra parte, la totalidad de los estudiantes respondió de forma incompleta o errónea el numeral 4. Esto evidencia que hay escaso conocimiento del concepto raíz asociado a la gráfica de la función cuadrática.

#### Numerales 5 y 6

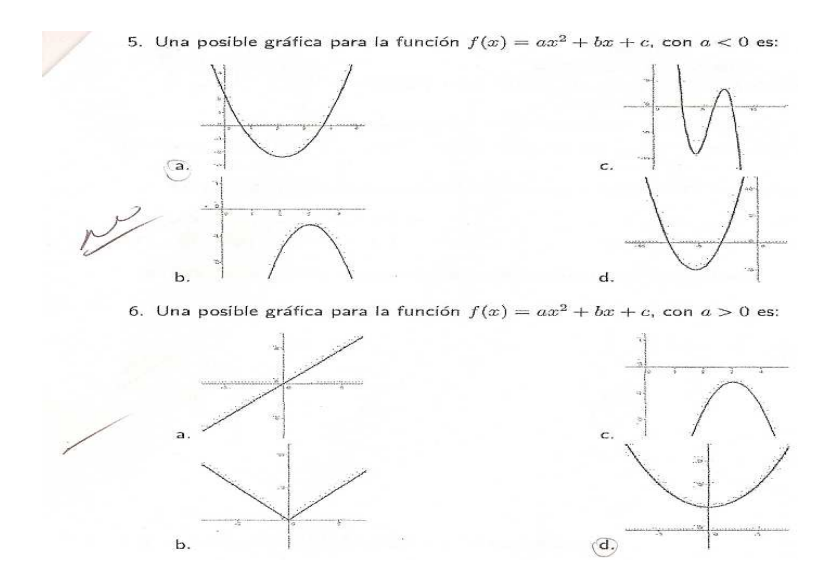

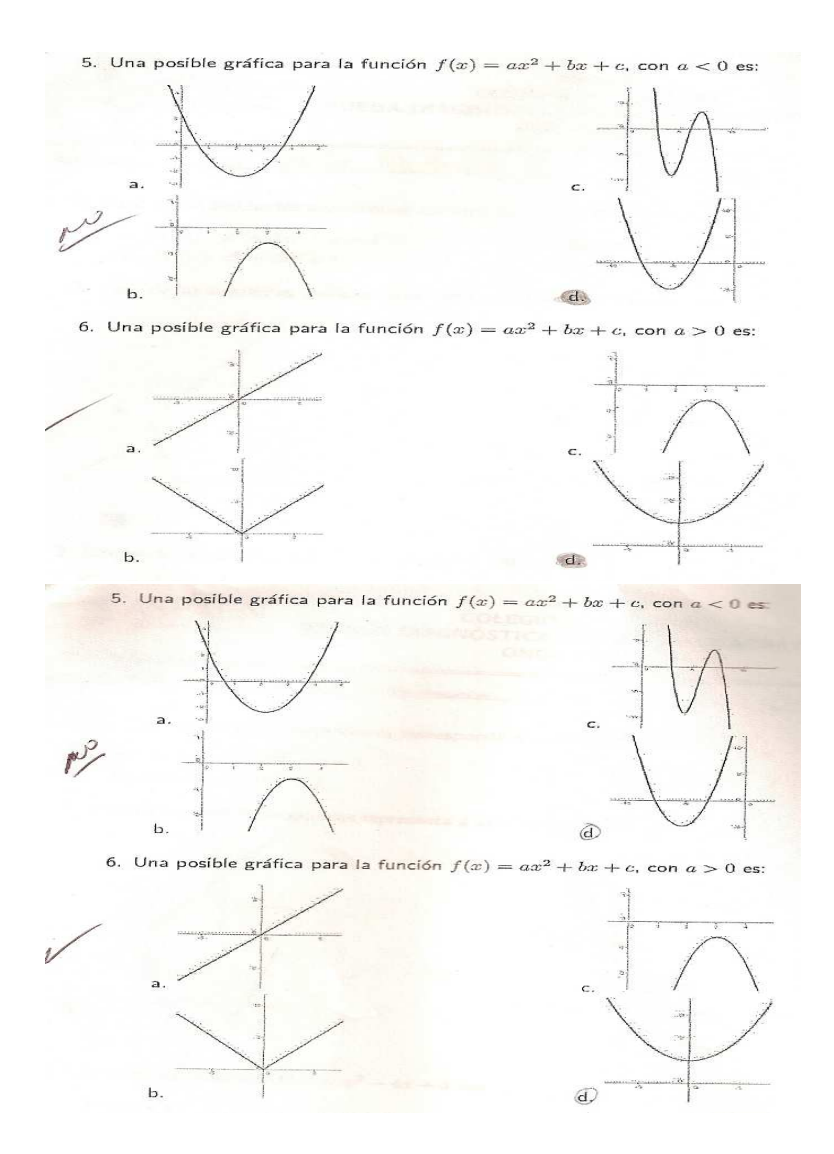

La totalidad de los estudiantes respondió de forma incorrecta el numeral 5, pero curiosamente en el numeral 6 la respuesta fue acertada por todos. Al parecer el modelo de función cuadrática que poseen es el de una parábola que siempre es cóncava hacia arriba independientemente del valor del parámetro  $a$ .

### Numeral 7

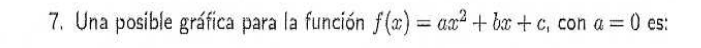

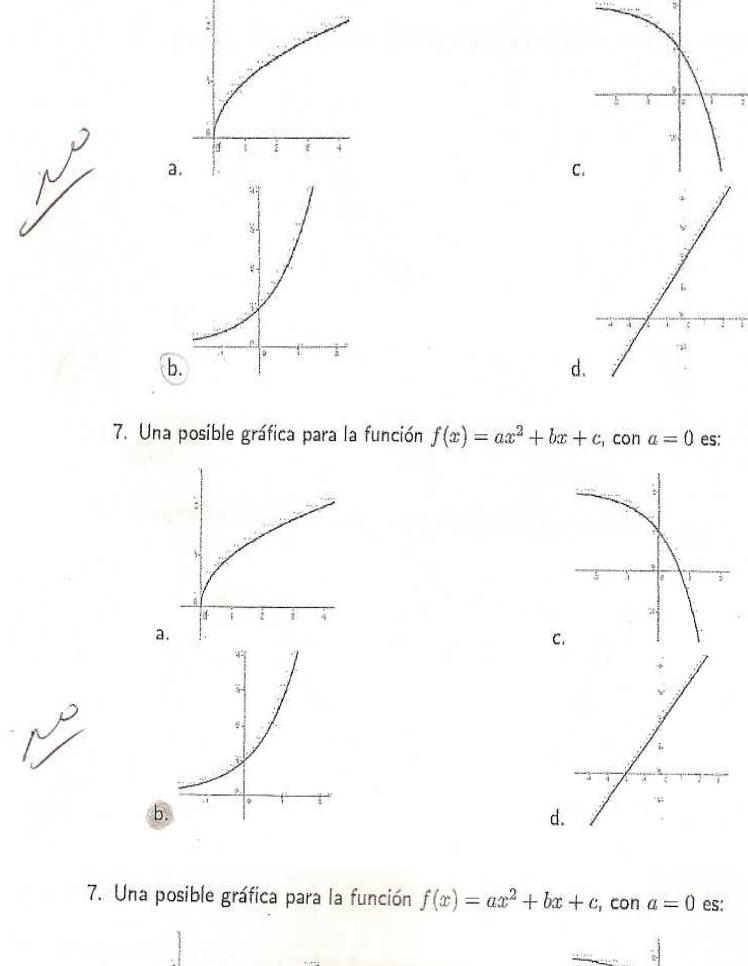

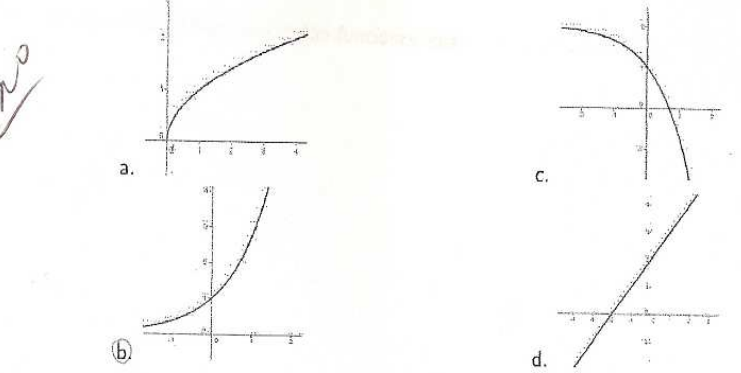

La totalidad de los estudiantes respondió incorrectamente este numeral, lo cual nos da a entender que no identificaron que la condición principal para obtener una función cuadrática es que el parámetro  $a$  debe ser diferente de cero, también se percibió que no intentaron hacer un ensayo sustituyendo  $a = 0$  en la ecuación para notar que obtendrían la ecuación de la recta.

## 3.2. Taller  $N^{\circ}1$

El texto con el que se comienza el taller es el siguiente:

La gráfica que se muestra en la ventana del programa corresponde a una función cuadrática de la forma  $f(x) = ax^2 + bx + c$ , donde  $a, b, y, c$  son valores reales con  $a \neq 0$ .

A continuación siga las indicaciones sugeridas y responda a cada uno de los siguientes cuestionamientos.

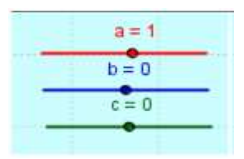

**Enunciado 1:** Mueva los deslizadores de los parámetros  $b \, y \, c$  de tal manera que estos sean cero.

a)  $i$  La gráfica que resulta sigue siendo una parábola?

b)  $i$  Cuál es la expresión algebraica asociada a esta función?

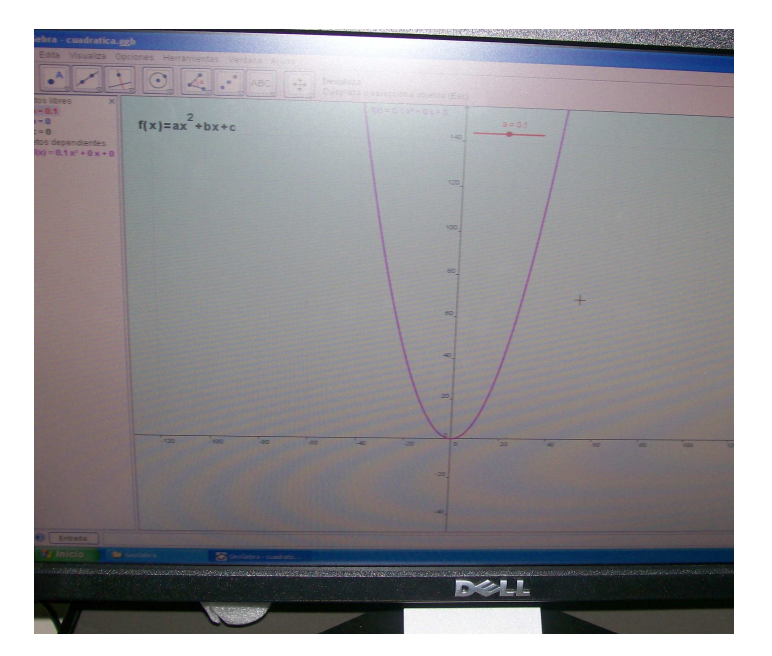

Para estas preguntas los estudiantes manipulaban en el programa los valores de  $b \vee c$ , en el caso del pantallazo se tenía  $a = 0.1$ ,  $b = 0$  y  $c = 0$ . Para la primera pregunta todos coincidieron en que la gráfica resultante era una parábola y para la segunda pregunta las respuestas fueros acertadas. Estos son algunos apuntes de los estudiantes al resolver la pregunta.

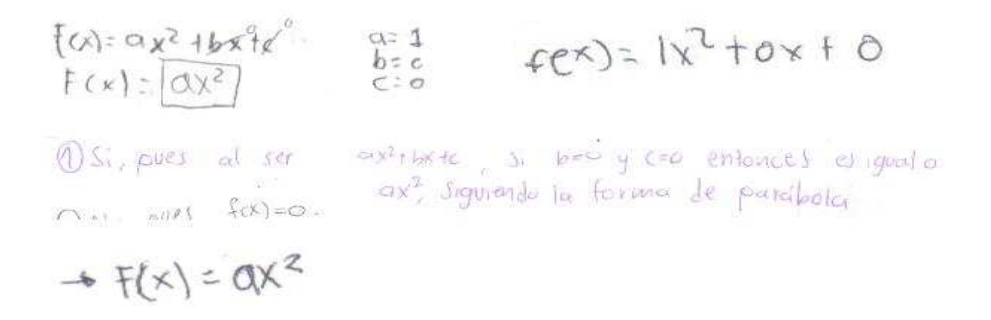

Los estudiantes afirmaban que era muy fácil determinar a partir de la gráfica que el resultado era una parábola.

**Enunciado 2:** Mueva el deslizador del parámetro  $a$  de tal manera que este sea cero,  $\lambda$ La gráfica que resulta es una parábola?

En esta pregunta los estudiantes respondieron que no era parábola y afirmaban que era "obvio", ya que la gráfica mostraba una recta. Algunos comentarios con respecto a la pregunta fueron los siguientes:

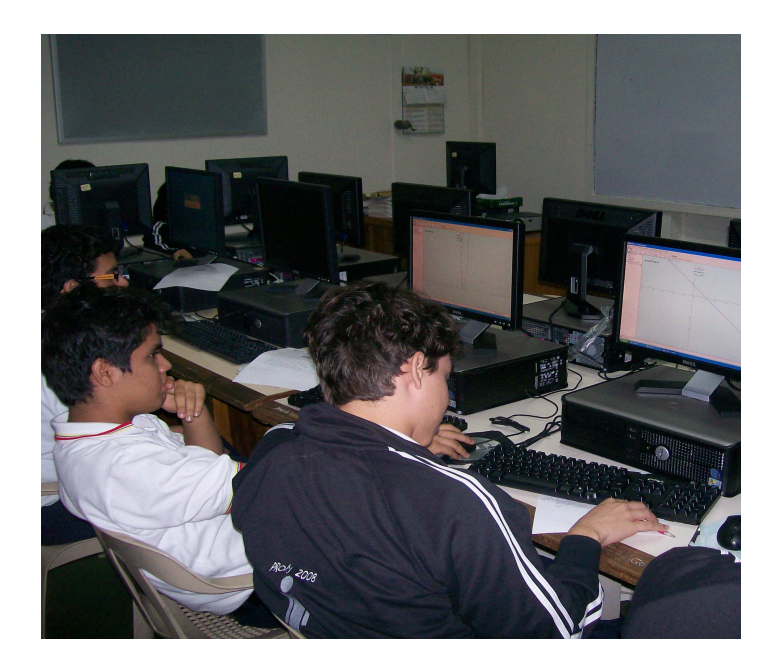

si re destiza a l'evandolo a=o No es paratolla ya que la función

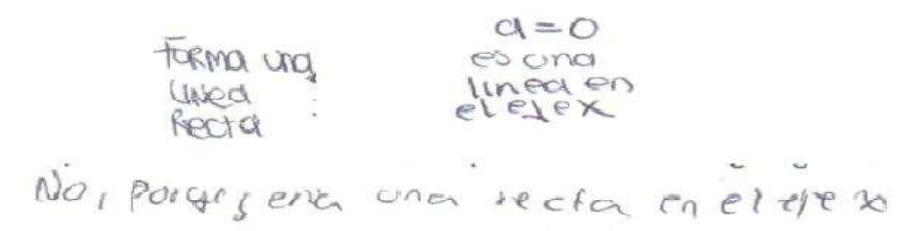

Es claro que en este tipo de preguntas los estudiantes responden acertadamente puesto que están viendo la imagen en la pantalla y hacen conclusiones al respecto.

Enunciado 3: Mueva a su gusto de forma independiente y combinada los deslizadores de los parámetros  $b \vee c$ , mantenga el deslizador del parámetro  $a$  en cero.

- a) ¿La gráfica que resulta es una parábola?
- b)  $i$  Qué tipo de gráfica obtuviste?
- c)  $i$ Qué conclusiones puedes sacar?

En este ítem los estudiantes concluyeron en el literal (a) que la gráfica resultante no era una parábola; para los literales (b) y (c) establecieron que la gráfica era una recta y en algunos casos escribieron la ecuación. Estos son algunos comentarios de los estudiantes:

Forcion Incol 'Es lineal porque a co y por esta patar la ecoación Si a=o g b ≠o es una función lineal<br>Si a=o, b=o g eto en g siempre el volor va a ser c.  $I_{\text{lower}}$   $\sigma$   $\rightarrow$   $+$   $\times$ (I) El caracter curvo desaparece quacios a que qui es o y axe = 0.0

Los estudiantes afirmaban que el apoyo gráfico y dinámico que ofrecía el programa les permitía llegar a una generalización, de que con  $a = 0$  siempre se obtendría una recta.

**Enunciado 4:** Mueva el deslizador del parámetro  $a$  de tal forma que este tome valores positivos y negativos, mantenga los deslizadores de los parámetros  $b \, y \, c$  en cero.

a) Valores positivos de  $a$ :

 $i$ Cuál es la expresión algebraica asociada a esta función?

b) Valores negativos de  $a$ :

 $i$  Cuál es la expresión algebraica asociada a esta función?

En este numeral algunos estudiantes dieron respuestas muy particulares en cuanto lo que habían hecho, otros dieron una generalización para la expresión algebraica final, observemos las conclusiones que dieron algunos de ellos:

En este ítem vemos que los estudiantes asocian muy bien el concepto de que la concavidad de la parábola depende de los valores positivos o negativos de  $a$ , pero algunos tienen dificultades al momento de proponer la expresión general que caracteriza los valores de  $a$  positivos y los valores de  $a$  negativos.

**Enunciado 5:** ¿Qué sucede con el vértice de la parábola para cualquier valor de  $a \neq 0$ y con  $b, c$  iguales a cero? ¿Qué coordenadas tiene este vértice?

En este numeral se pretendía que el estudiante a través de la observación gráfica llegara a concluir que el vértice de la parábola con estas condiciones era el origen del eje de coordenadas. A continuación se presentan las conclusiones hechas por algunos de ellos:

En este caso no hubo ningún inconveniente en que los estudiantes concluyeran que el vértice para cualquier valor de  $a$  es el punto  $(0, 0)$ .

### 3.3. Taller  $N^o2$

El texto con el que se comienza el taller es el siguiente:

La gráfica que se muestra en la ventana del programa corresponde a una función cuadrática de la forma  $f(x) = ax^2 + bx + c$ , donde a, b y c son valores reales con  $a \neq 0$ .

A continuación siga las indicaciones sugeridas y responda a cada uno de los siguientes cuestionamientos.

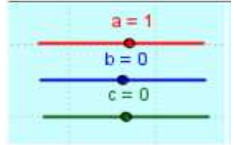

Enunciado 1: Mueva el deslizador del parámetro  $b$  de tal manera que este sea cero.

¿La gráfica que resulta sigue siendo una parábola?

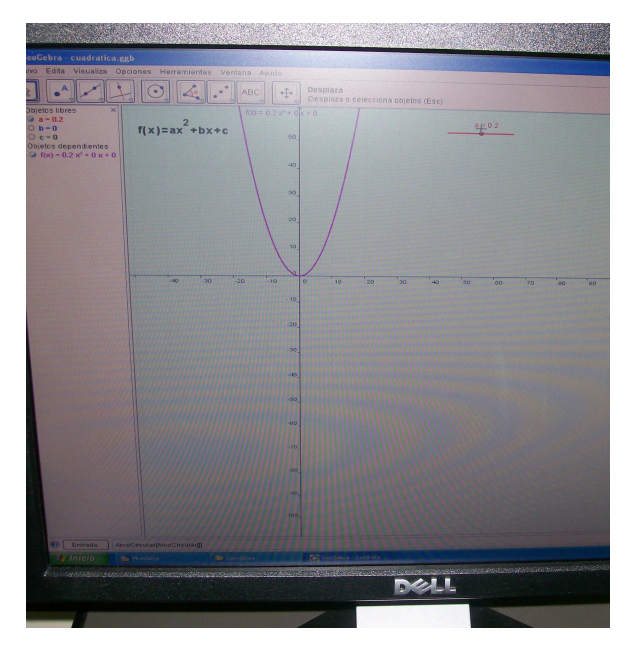

En este enunciado se pretendía que el estudiante identificara que para el valor de  $b = 0$ la gráfica resultante siempre sería una parábola, y en efecto esa fue la conclusión a la que llegaron todos después de interactuar con el programa.

**Enunciado 2:** Mueva el deslizador del parámetro  $c$  de tal forma que este tome valores positivos y negativos, mantenga el deslizador del parámetro  $b$  en cero.

- a)  $i$  Cuál es la expresión algebraica asociada a esta función?
- b) ¿Qué efectos tiene sobre la gráfica las variaciones hechas sobre el parámetro  $c$ ?
- c) ¿Qué coordenadas tiene el vértice de la parábola para cualquier valor de  $c$ ?

En este enunciado se busca a través de las tres preguntas que el estudiante identifique las modificaciones que ejerce el parámetro  $c$  en la gráfica y concluya el efecto que este parámetro ejerce sobre el vértice. Algunas conclusiones de los estudiantes son las siguientes:

 $+(x) = cy^2 + C$ Sube a baja dependiendo del valor de C; Pesitivo, sobe y negativo bajor  $(c, c)$ Heap 92 Difficing D. SUDA y abajo pero colo  $e(e|e|) - e$ a figura de la 92 DJOGDAD9 . El veville se mueve verticalmente, hacia amba si el  $V = (0, C)$  positive y hacia  $a x^2 + C$ Al summar se hacemos un corrinniento vertical, de tal forma que Vértice de la parabola es (0,c)

La conclusión general a la que llegaron los estudiantes fue que para esta condición en la que el valor del parámetro  $b$  es cero, el vértice de la gráfica depende exclusivamente de  $c$  e identificaron sus coordenadas.

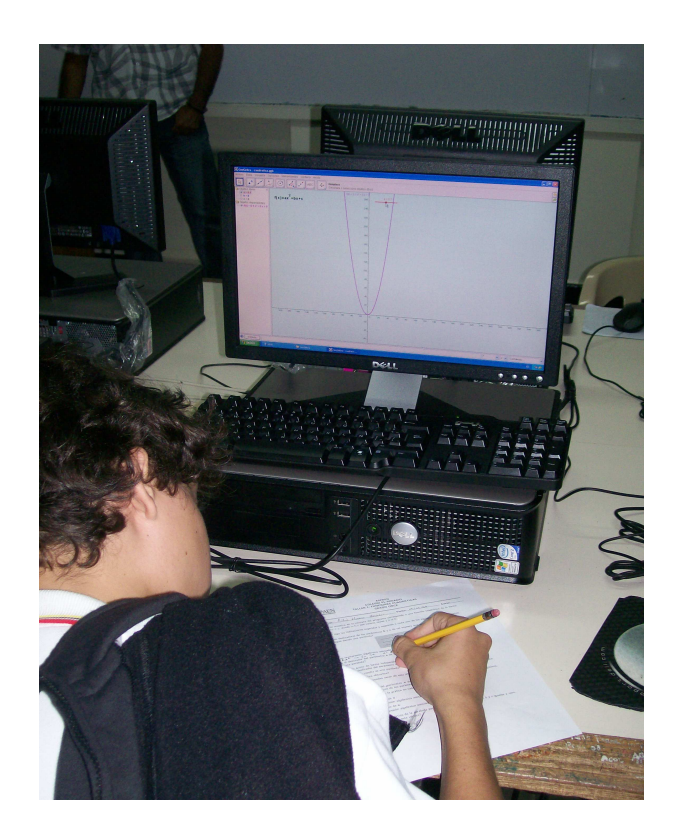

**Enunciado 3:** Mueva el deslizador del parámetro  $b$  libremente y deje fijo los parámetros  $a \, y \, c$ .

- a) ¿Qué observaciones puede hacer con respecto a la gráfica?
- b) ¿Qué se observa del corte de la función con el eje  $Y$ ?
- c) ¿Este punto de corte tiene relación con algún parámetro, cuál?

En este enunciado se busca a través de las tres preguntas que el estudiante identifique las modificaciones que ejerce el parámetro  $b$  en la gráfica y concluya el efecto que este parámetro ejerce sobre el vértice. Algunas conclusiones de los estudiantes son las siguientes:

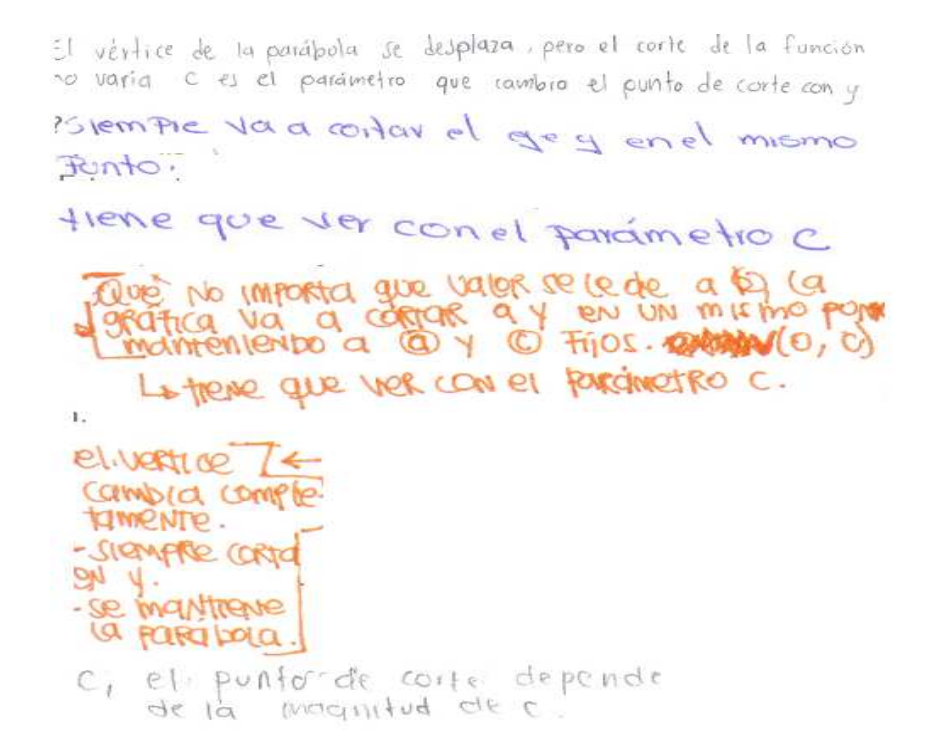

La conclusión general a la que llegaron los estudiantes fue que para esta condición en la que el valor del parámetro  $b$  es diferente de cero, el vértice de la gráfica no es el punto de corte con el eje Y, que la gráfica siempre corta al eje Y en el punto de coordenadas  $(0, c)$ , no determinan las coordenadas del nuevo vértice.

Enunciado 4: Responda las siguientes preguntas justificando su respuesta.

- a) ¿Existe algún valor del parámetro b para el cual la parábola no corta el eje Y?
- b) ¿Para los valores de los parámetros  $a \, y \, c$  sucede lo mismo?
- c) ¿Se puede deducir el punto de corte con el eje Y para cualquier parábola, cuáles son sus coordenadas?

En este enunciado se busca a través de las tres preguntas que el estudiante identifique a través de los enunciados anteriores que para cualquier modificación de los parámetros  $a$ , b, y c la gráfica siempre será una parábola cuyo punto de corte con el eje Y es siempre  $(0, c)$ . Sobre este enunciado las conclusiones de los estudiantes fueron las siguientes:

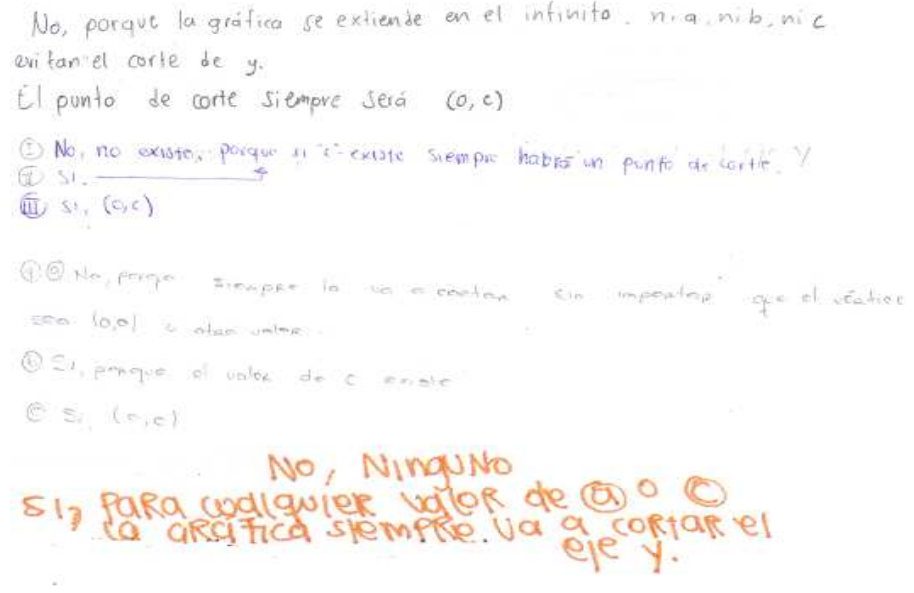

Se verificó satisfactoriamente lo que se quería concluir con los estudiantes.

De manera extra a este taller y a apoyados en una construcción geométrica hecha en el programa por los docentes, se realizó la demostración en el tablero del vértice de la parábola.

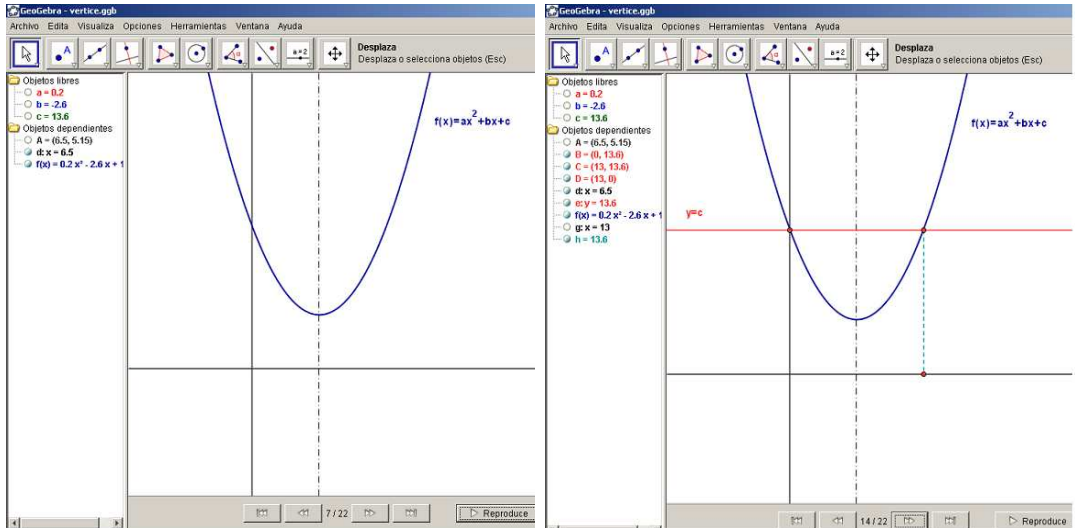

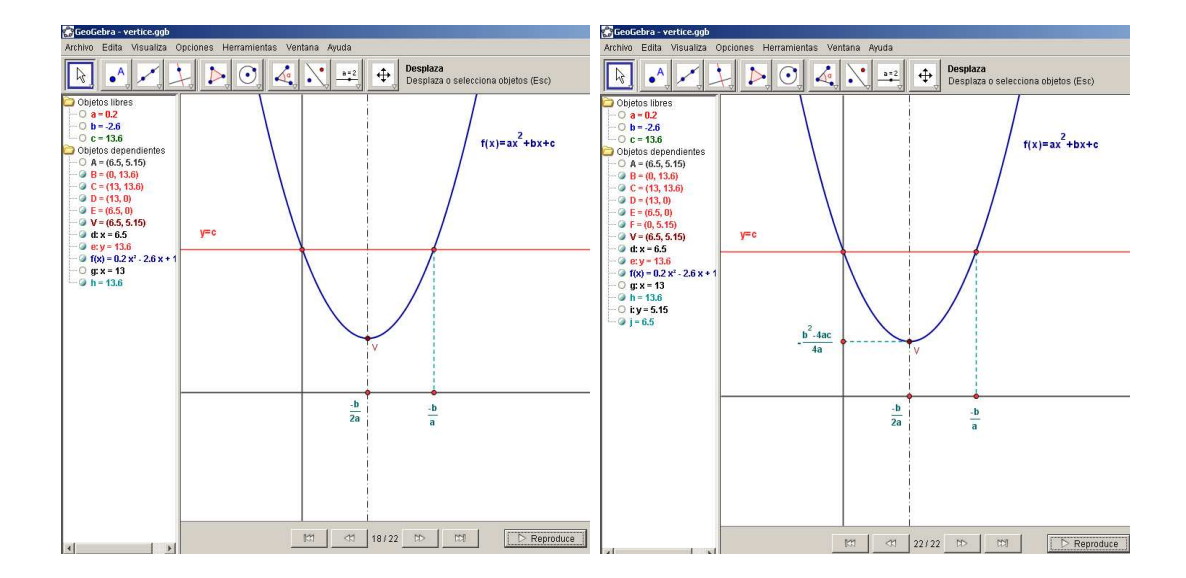

Esta actividad se hizo con el fin de mostrar a los estudiantes como se hallaba el vértice de una parábola en forma analítica, ya que las conclusiones hechas en el taller nos daban a entender que sólo se podía analizar el vértice de una parábola cuando en la ecuación el valor del parámetro  $b$  era igual a cero.

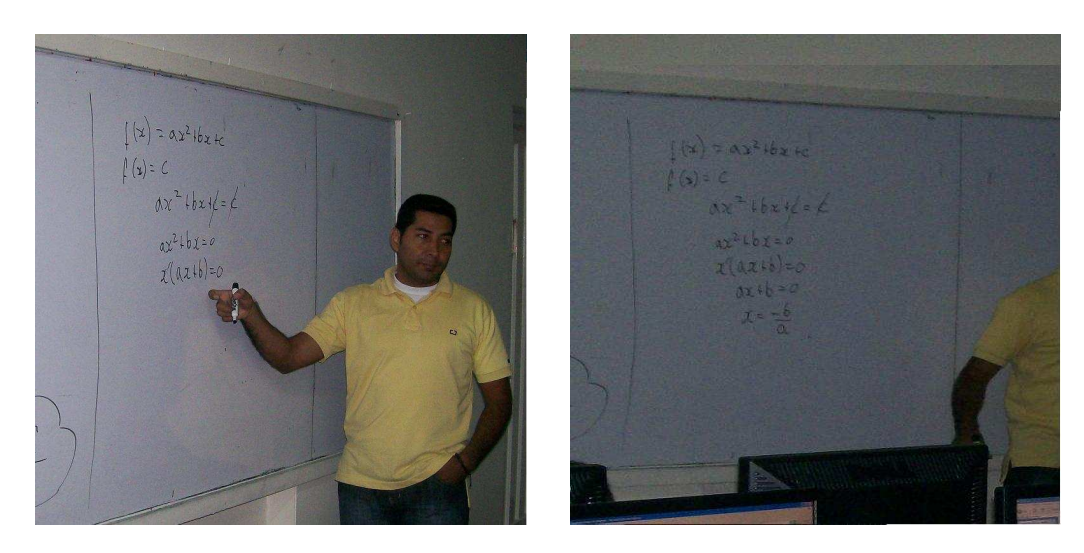

## 3.4. Taller  $N^{\circ}3$

El texto con el que se comienza el taller es el siguiente:

La gráfica que se muestra en la ventana del programa corresponde a una función cuadrática de la forma  $f(x) = ax^2 + bx + c$ , donde  $a, b, y, c$  son valores reales con  $a \neq 0$ .

A continuación siga las indicaciones sugeridas y responda a cada uno de los siguientes cuestionamientos.

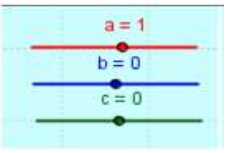

Enunciado 1: Mueva el deslizador de los parámetros de tal manera que tomen los siguientes valores.

¿La parábola que aparece en la pantalla tiene raíces reales? ¿Por qué?

En este enunciado se buscaba indagar sobre la concepción de raíz que tenían los estudiantes, para ello los estudiantes respondieron.

> No, porque no liay coste torque no traje corre con el eje, No, Sabia que era una raiz propiamente No sabia que eran vajees.  $\eta o_1$  poique no tiene carte eje x

De lo anterior podemos determinar que algunos estudiantes no tenían claro el concepto de raíz como lo hicieron explicito algunos de ellos, en cambio otros concluyeron que esta gráfica en particular no tenía raíces reales ya que no había cortes con el eje  $X$ , es decir a partir de la gráfica sacaron conclusiones acertadas sin necesidad de llevar a cabo el proceso algebraico.

Enunciado 2: Cambie los parámetros mediante los deslizadores de tal forma que la función tenga otras raíces reales.

- a) Escriba la función asociada a la parábola.
- b) Calcule las raíces de esta función en forma analítica.

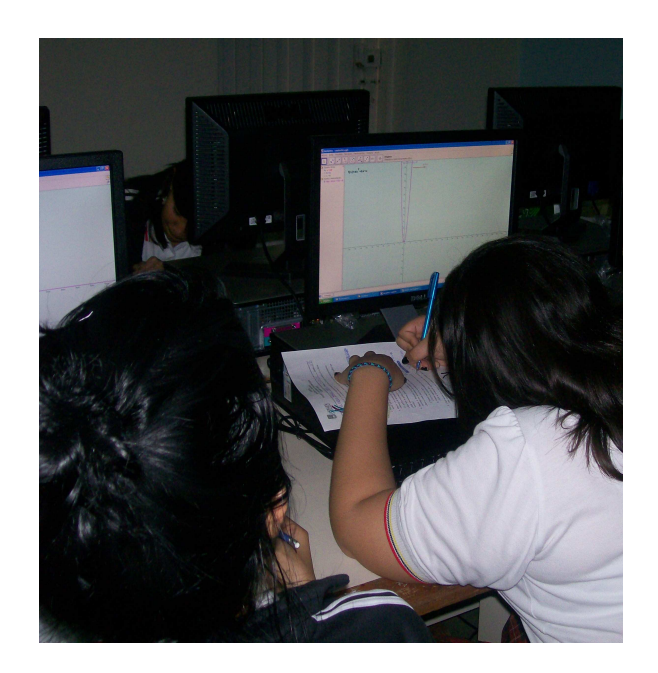

En este enunciado se buscaba que el estudiante a partir de la manipulación del programa y la observación realizada, escogiera una de las muchas posibilidades que tenía para hacerlo, una gráfica que tuviera raíces reales y escribiera su ecuación y hallara en forma analítica sus raíces para comparar con las que visualizaba en la gráfica. Estos fueron los resultados que se obtuvieron:

$$
F(x) = x^{2} + (-2) = x^{2} - 2
$$
  
\n
$$
F(x) = x^{2} - 2
$$
  
\n
$$
F(x) = x^{2} - 2
$$
  
\n
$$
F(x) + 2 = 0
$$
  
\n
$$
F(x) = x^{2} + 0 + (-5)
$$
  
\n
$$
F(x) = x^{2} + 0 + (-5)
$$
  
\n
$$
F(x) = x^{2} + 0 + (-5)
$$

$$
\begin{array}{lll}\n\textcircled{2} & 1) & f(x) = 1 \times 1 + 3 \times 1.5 \\
& x = -6 \pm \sqrt{6^2 - 4ac} \\
& x = -3 \pm \sqrt{3^2 - 4(1)(5)} \\
& x = -3 \pm \sqrt{9 - 20} \\
& x = -3 \pm \sqrt{-1} \\
& x = -3 \pm \sqrt{-1} \\
& x = -3 \pm \sqrt{-1} \\
& x = -3 \pm \sqrt{-1} \\
& x = -3 \pm \sqrt{-1} \\
& x = -3 \pm \sqrt{-1} \\
& x = -3 \pm \sqrt{-1} \\
& x = -3 \pm \sqrt{-1} \\
& x = -3 \pm \sqrt{-1} \\
& x = -3 \pm \sqrt{-1} \\
& x = -3 \pm \sqrt{-1} \\
& x = -3 \pm \sqrt{-1} \\
& x = -3 \pm \sqrt{-1} \\
& x = -3 \pm \sqrt{-1} \\
& x = -3 \pm \sqrt{-1} \\
& x = -3 \pm \sqrt{-1} \\
& x = -3 \pm \sqrt{-1} \\
& x = -3 \pm \sqrt{-1} \\
& x = -3 \pm \sqrt{-1} \\
& x = -3 \pm \sqrt{-1} \\
& x = -3 \pm \sqrt{-1} \\
& x = -3 \pm \sqrt{-1} \\
& x = -3 \pm \sqrt{-1} \\
& x = -3 \pm \sqrt{-1} \\
& x = -3 \pm \sqrt{-1} \\
& x = -3 \pm \sqrt{-1} \\
& x = -3 \pm \sqrt{-1} \\
& x = -3 \pm \sqrt{-1} \\
& x = -3 \pm \sqrt{-1} \\
& x = -3 \pm \sqrt{-1} \\
& x = -3 \pm \sqrt{-1} \\
& x = -3 \pm \sqrt{-1} \\
& x = -3 \pm \sqrt{-1} \\
& x = -3 \pm \sqrt{-1} \\
& x = -3 \pm \sqrt{-1} \\
& x = -3 \pm \sqrt{-1} \\
& x = -3 \pm \sqrt{-1} \\
& x = -3 \pm \sqrt{-1} \\
& x = -3 \pm \sqrt{-1} \\
& x = -3 \pm \sqrt{-1} \\
& x = -3 \pm \sqrt{-1} \\
& x = -3 \pm \sqrt{-1} \\
& x = -3 \pm \sqrt{-1} \\
& x = -3 \pm \sqrt{-1} \\
& x = -3 \pm \sqrt{-1} \\
& x = -3 \pm \sqrt{-1} \\
& x = -3 \pm \sqrt
$$

Algunos estudiantes tuvieron la visión facilista de tomar una gráfica donde al hallar la raíz en forma analítica no utilizaban la formula cuadrática, en cambio otro si se valieron de este medio para hacerlo y dar una respuesta para compararla con lo que habían visualizado en la gráfica.

**Enunciado 3:** Cambie los parámetros mediante los deslizadores de tal forma que la función tenga una sola raíz real.

- a) Escriba la función asociada a la parábola.
- b) Calcule la raíz de esta función en forma analítica.
- c) ¿Qué relación existe entre la raíz hallada y el vértice de la parábola?
- d) ¿Cuántas posibles raíces reales se pueden encontrar en una función cuadrática?

En este enunciado se buscaba que el estudiante manipulando la construcción obtuviera gráficas que sólo tienen una raíz y que concluyeran que esta se tiene cuando el vértice está sobre el eje  $X$ . También se buscaba que partir de la gráfica dedujeran que la función cuadrática puede no tener raíz, una o máximo dos raíces reales. Estos fueron los resultados que se obtuvieron:

 $F(x) = x^2$ <br>O =  $x^2$  $c = 0$  $\Rightarrow$  F(x) =  $qx^2$ <br>  $\Rightarrow$  f(x) =  $nx^2 =$  $f(x) = cos x$  $3t$   $f(x) = ax^2$  $\circ$  $f(y)$   $\sum_{i=1}^{n} b_i y_i C_i^T$ 

En este enunciado los estudiantes sólo identificaron un caso particular donde la función tiene una sola raíz y fue para el caso cuando el vértice es el origen, llegaron a generalizar diciendo que la función que cumplía con la condición tenía la forma  $f(x) = a x^2$  y no se percataron que realmente la función tiene una sola raíz cuando el vértice está sobre el eje  $X$ .

Enunciado 4: Teniendo en cuenta los numerales anteriores, responda:

- a) Con respecto a su gráfica  $i$ Cuándo una función cuadrática no tiene raíces reales?
- b) Con respecto a su gráfica ¿Cuándo una función cuadrática tiene únicamente una raíz real?
- c) Con respecto a su gráfica  $\chi$ Cuándo una función cuadrática tiene dos raíces reales?
- d) ¿Puede una función cuadrática tener más de dos raíces? ¿Por qué?

En este enunciado se pretendía que el estudiante sacara las conclusiones de los enunciados anteriores e hiciera una generalización en el concepto del número de raíces que tenía una función cuadrática. Los resultados fueron los siguientes:

Cuando No carta el eje x està cobre el vertice coando el Neitice y reitice<br>1900les Nunca, you are as simplived una funcion de gradoz. cuando no hay contas en X cuando by c son o yester sobre el  $101K$  $41$  Cuando no list corte en el eje x II) Cuando el vertico cota Sobre el eje X III) Coando hay dos cortes en el ejex. Wa porque solo hay dat lineas pora corporte et ejex 1) wando no se intersecta con el ejex ii) Cuando el vértice está sobre el eje x iii) cuando la gráfica corta dos veces el eje x IV) No poède tena mois de dos raices reales.

Las conclusiones hechas por los estudiantes fueron correctas, de esta manera, creemos que hubo una buena conceptualización sobre las raíces de una función cuadrática.

En este taller observamos que el estudiante inicialmente no tenía claro el significado de las raíces de una función. Con la manipulación de la construcción logró interpretar el significado gráfico de las raíces, las cuales están relacionadas directamente con los puntos de corte que tiene la parábola con el eje  $X$ . Cabe aclarar que los estudiantes eran capaces de hallar las raíces de una ecuación usando la fórmula cuadrática sin entender la interpretación geométrica de este hecho. Por esta razón decidimos presentar una explicación en el tablero apoyados en la deducción de la fórmula cuadrática con el fin de que los estudiantes relacionaran las raíces halladas analíticamente y los resultados obtenidos gráficamente.

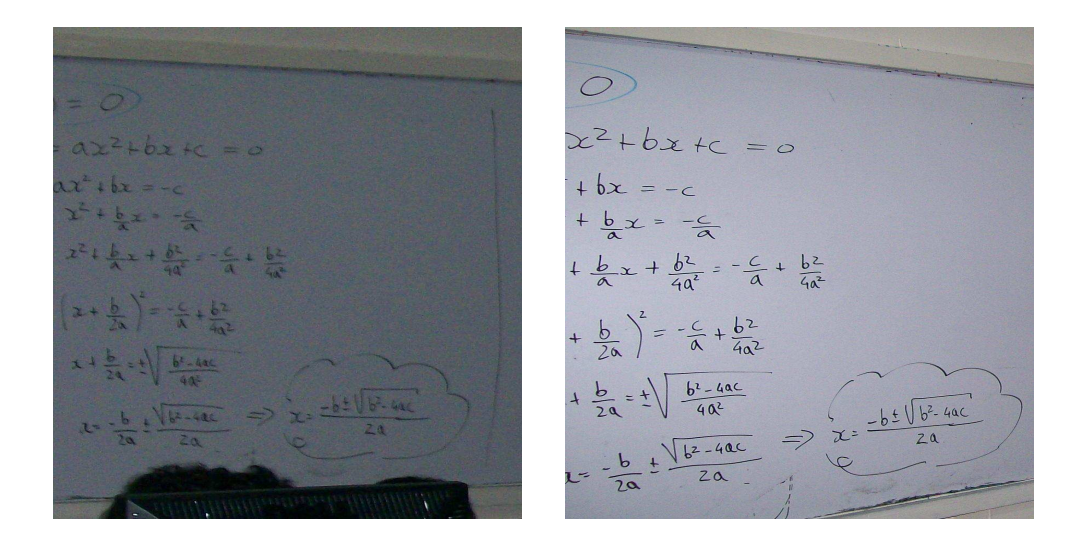

### 3.5. Algunos comentarios de los estudiantes

Durante la ejecución de los talleres se les pidió a los estudiantes que dieran opiniones u observaciones acerca de la actividad y el uso de la tecnología como apoyo a las clases de matemáticas. Estos fueron algunos comentarios:

By proposesta es Buella poes estimula la comprención de fonciones de una manera dinamica en la que el catudiante nota la variación de gráfica por medio de la modificación de contidades tanto positivas Como negativas.

#### Comenta

-) una mentra mucho mas pácira e saturismie of rempioter los diferentes rasos pen 105 a que vorion las parapolas, temanto en Caenty signos y communid

- I Elle nerro método motherla mas a las Funcios operalices del Tema y crection en rillos unos mejors dupocusion a las present in a)

Observación

· El trabajo fue bastante ameno e interesante, se facilita de gran momera el aprendizaje y el entendimiento de las fonciones por medio de los gróficos de son bastante<br>eferentes y sencillos. El programa fue muy foral de

### Comentario

Sel trabajo así es maj interesante, ya que uno tiene<br>Un analisis mas detallado de cada uno de los es cicios; puede probar cual quier ejercicio que gesee de una inquera mas rapida, al contrario de las clases tradicionates for Son un polo mas com. plicadas de entender

TVOTES -> We fared use experience muy been a yo que nos pormite and melor compression Del terra, poes cogrands ser patros exactos, ha clevido más fácil la empresidad en el programa, que en el tablero en uno clare.

VES más cenalo el apendizaje con lo tanológia, si haldamos de gráticos forcones.

forcenes.<br>Ses necessions fambien tener la pactico manuel porce que los estadiantes democytien to appended in clase.

CATENTARIO : La Clase en el tablero Tiere ventajas en la falte analitica trente al et. I as heresakin fara explicar el for que de la que vente en la grafica. La clase en el fragicama tiene ventida EN el momento en que ce bacca una explicación graficay a su vez os heresativa para el arresidizaje de tena.

COMPAITAVIOS : Me parece una mejor forma de concertualización sobre la tenation, creo que la clase del calch en el tablero es heregera paro esta acompañada de la tecnología de convierte en algo mas dinámico de observation y de facil comprension.

1 May dinamico en comprimación con una clase normal

Noter Lor tallerer en gesard pueron bien<br>manejador, es importante trabajar en extrem<br>tipo de actividades donde se puede convigar type de actividades pour pacifitar el aprendizaje.

una buena propuesta alterna y que facilita la coneptualización los femas.

Una conclusión que podemos extraer de estos comentarios y de la práctica en si, es que el manejo adecuado de la tecnología en el aula de clase determina un ambiente de aprendizaje en los estudiantes que hace una mejor comprensión de la temática, debido a la interacción directa y manipulación de los objetos que se están analizando y estudiando con el programa. También cabe resaltar que para los estudiantes es de gran importancia la clase desde el tablero ya que en esta se puede analizar lo abstracto.

# $CAP$  $T$ ULO 4

## CONCLUSIONES GENERALES Y RECOMENDACIONES

A partir del desarrollo de los talleres y el análisis de resultados presentamos algunas conclusiones sobre el desempeño de los estudiantes.

- La comprensión de conceptos referentes a la función cudrática mediante el uso de software especializado en construcciones dinámicas se dá de una forma más práctica y tangible.
- El software GEOGEBRA es una herramienta tecnológica adecuada para propiciar el proceso de enseñanza y aprendizaje de las funciones cuadráticas siempre y cuando se realicen construcciones pertinentes para el desarrollo de las actividades.
- Las construcciones hechas para el desarrollo de las actividades en este trabajo hicieron posible abordar el tema partiendo de lo general a lo particular, permitiendo cambiar uno de los esquemas tradicionales de enseñanza (de lo particular a lo general).
- A partir de las actividaes se evidenció en los estudiantes ciertos conocimientos de la función cuadrática, como era el reconocimiento de la ecuación general y visualización de la gráfica. Pero también se logró identificar que no se tenía una conceptualización clara de ciertas características fundamentales en una función cuadrática como era el caso de la concavidad en la parábola, el corte con el eje  $Y$ , la relación que existe entre las raíces de la ecuación y la gráfica, y las coordenadas del vértice. Aunque no realizamos una evaluación posterior a los talleres, creemos que tales conceptos fueron reforzados al observar la participación, disposición y acttitud favorable de los estudiantes hacia cada una de las actividades.
- Se logró que los estudiantes identificaran en la ecuación que la condición principal para que la gráfica fuera una parábola debía ser  $a \neq 0$ , y que en caso contrario se obtenía una recta, esto se logró gracias a la manipulación directa de la construcción a través del programa.
- $\blacksquare$  La deducción del vértice para cualquier parábola ayudados por la construcción geométrica en el software fue de gran importancia para los estudiantes en el sentido de que a pesar de ser una fórmula más, tiene su propia fundamentación.

### 4.1. Recomendaciones

Con base a las conclusiones hechas anteriormente acerca de los resultados obtenidos por los estudiantes, hacemos algunas sugerencias para tener en cuenta en trabajos posteriores:

- Al realizar una prueba diagnóstica enuncie una pregunta donde el estudiante relacione la función cuadrática con diferentes parábolas. Esto para indagar que concepción tiene el estudiante sobre los efectos geométricos que generan los parámetros  $a, b, y, c$  sobre la gráfica.
- $\blacksquare$  Incluir en el Taller  $\mathsf{N}^\circ 2$  un enunciado en el cual el estudiante halle el vértice de una parábola en forma gráfica y algebraica. Esto con el fin de observar si el estudiante es capaz de deducir las coordenadas del vértice para cualquier parábola.
- En el Taller  $N^{\circ}3$  incluir un enunciado donde el estudiante halle algebraicamente las raíces de una función cuadrática y las compare con las halladas gráficamente para esa misma función. Con esto se quiere que el estudiante compruebe que los resultados obtenidos gráfica y algebraicamente son iguales.
- Realizar una evaluación final después de culminadas todas las actividades para comparar los resultados con los obtenidos en la prueba diagnóstica.

### **Bibliografía**

- [1] AGUILAR, E. et al (2003): Aula Virtual. Una alternativa en educación superior. Bucaramanga: Universidad Industrial de Santander.
- [2] AREA, M. (2004). Los ordenadores en la educación secundaria. Revista Aula de Innovación Educativa. Nº 135, pp. 30-34.
- [3] ARGUELLO, L. (2004). La calculadora graficadora en el estudio de las funciones para el desarrollo del pensamiento variacional. Universidad Industrial de Santander. Bucaramanga, Colombia.
- [4] AUSUBEL, D., NOVAK, J. D. y HANESIAN, H. (2000). Psicología educativa. Un punto de vista cognoscitivo. (decimotercera ed.). México: Trillas.
- [5] BARAJAS, M. (2003). La tecnolog´ıa educativa en la ense˜nanza superior. Entornos virtuales de aprendizaje. Madrid: McGrawHill.
- [6] BARRERA, L. (2003). El estudio de la parábola y sus parámetros de variación  $A, B, C$  en la ecuación general  $Ax^2+Bx+C=0$  con el uso de nuevas herramientas computacionales. Universidad Industrial de Santander. Bucaramanga, Colombia.
- [7] BROUSSEAU, G. Fondements et méthodes de la didactique des mathématiques. Recherches en Didactique des Mathématiques. 7(2), pp. 33-115.
- [8] DEDE, C. (2000). Aprendiendo con tecnología. Buenos Aires: Paidós.
- [9] EPPER, R., BATES, T. (2004): Enseñar al profesorado cómo utilizar la tecnología. Buenas prácticas de instituciones líderes. Barcelona: Editorial UOC.
- [10] GÓMEZ, P., MESA, V.M., CARULLA, C., GÓMEZ, C., VALERO, P. (1996). Situaciones problemáticas de precálculo. El estudio de funciones a través de la exploración con calculadoras gráficas. México: una empresa docente y Grupo Editorial Iberoamérica.
- [11] MENESES VILLAGRÁ, J. A. (1992). Modelos didácticos con enfoque constructivista para la enseñanza de la Físicaen el nivel universitario. Revista Interuniversitaria de Formación del Profesorado, 14, pp 93-106.
- [12] MORENO, L. Instrumentos Matemáticos computacionales. CINVESTAV-IPN, México.
- [13] MORENO, L. La educación matemática hoy. Revista EMA. 2 (2), pp. 101-114.
- [14] RUEDA, M., PABÓN, L (2007). El estudio geométrico de la parábola mediado por la representación ejecutable. Universidad Industrial de Santander. Bucaramanga, Colombia.
- [15] SILVA, Juan Manuel. LAZO, Adriana. Fundamentos de Matemáticas. Sexta Edición. México D.F.
- [16] VALEIRAS, J. et al (2005). Revista Enseñanza de las Ciencias. N° Extra.
- [17] VILCHEZ QUESADA, Enrique. ULATE SOLIS Gaby. Sitio web: funciones cuadráticas una experiencia de desarrollo, implementación y evaluación. Revista Electrónica "Actualidades Investigativas en Educación" [en línea] 2006, 6 (002):[fecha de consulta: 15 de abril de 2008] Disponible en: http://redalyc.uaemex.mx/redalyc/src/inicio/ArtPdfRed.jsp?iCve=44760204 ISSN.